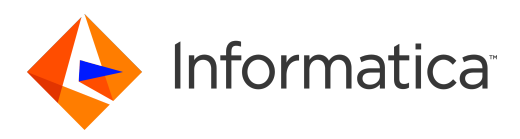

Informatica® MDM Registry Edition 10.0.0

# Populations and Controls

Informatica MDM Registry Edition Populations and Controls 10.0.0 December 2015

© Copyright Informatica LLC 1993, 2018

This software and documentation contain proprietary information of Informatica LLC and are provided under a license agreement containing restrictions on use and disclosure and are also protected by copyright law. Reverse engineering of the software is prohibited. No part of this document may be reproduced or transmitted in any form, by any means (electronic, photocopying, recording or otherwise) without prior consent of Informatica LLC. This Software may be protected by U.S. and/or international Patents and other Patents Pending.

Use, duplication, or disclosure of the Software by the U.S. Government is subject to the restrictions set forth in the applicable software license agreement and as provided in DFARS 227.7202-1(a) and 227.7702-3(a) (1995), DFARS 252.227-7013©(1)(ii) (OCT 1988), FAR 12.212(a) (1995), FAR 52.227-19, or FAR 52.227-14 (ALT III), as applicable.

The information in this product or documentation is subject to change without notice. If you find any problems in this product or documentation, please report them to us in writing.

Informatica, Informatica Platform, Informatica Data Services, PowerCenter, PowerCenterRT, PowerCenter Connect, PowerCenter Data Analyzer, PowerExchange, PowerMart, Metadata Manager, Informatica Data Quality, Informatica Data Explorer, Informatica B2B Data Transformation, Informatica B2B Data Exchange Informatica On Demand, Informatica Identity Resolution, Informatica Application Information Lifecycle Management, Informatica Complex Event Processing, Ultra Messaging and Informatica Master Data Management are trademarks or registered trademarks of Informatica LLC in the United States and in jurisdictions throughout the world. All other company and product names may be trade names or trademarks of their respective owners.

Portions of this software and/or documentation are subject to copyright held by third parties, including without limitation: Copyright DataDirect Technologies. All rights reserved. Copyright © Sun Microsystems. All rights reserved. Copyright © RSA Security Inc. All Rights Reserved. Copyright © Ordinal Technology Corp. All rights reserved. Copyright © Aandacht c.v. All rights reserved. Copyright Genivia, Inc. All rights reserved. Copyright Isomorphic Software. All rights reserved. Copyright © Meta Integration Technology, Inc. All rights reserved. Copyright © Intalio. All rights reserved. Copyright © Oracle. All rights reserved. Copyright © Adobe Systems Incorporated. All rights reserved. Copyright © DataArt, Inc. All rights reserved. Copyright © ComponentSource. All rights reserved. Copyright © Microsoft Corporation. All rights<br>reserved. Copyright © Rogue Wave Software, Inc. All rights Copyright © Glyph & Cog, LLC. All rights reserved. Copyright © Thinkmap, Inc. All rights reserved. Copyright © Clearpace Software Limited. All rights reserved. Copyright © Information Builders, Inc. All rights reserved. Copyright © OSS Nokalva, Inc. All rights reserved. Copyright Edifecs, Inc. All rights reserved. Copyright Cleo Communications, Inc. All rights reserved. Copyright © International Organization for Standardization 1986. All rights reserved. Copyright © ej-technologies GmbH. All rights reserved. Copyright © Jaspersoft Corporation. All rights reserved. Copyright © International Business Machines Corporation. All rights reserved. Copyright © yWorks GmbH. All rights reserved. Copyright © Lucent Technologies. All rights reserved. Copyright (c) University of Toronto. All rights reserved. Copyright © Daniel Veillard. All rights reserved. Copyright © Unicode, Inc. Copyright IBM Corp. All rights reserved. Copyright © MicroQuill Software Publishing, Inc. All rights reserved. Copyright © PassMark Software Pty Ltd. All rights reserved. Copyright © LogiXML, Inc. All rights reserved. Copyright © 2003-2010 Lorenzi Davide, All rights reserved. Copyright © Red Hat, Inc. All rights reserved. Copyright © The Board of Trustees of the Leland Stanford Junior University. All rights reserved. Copyright © EMC Corporation. All rights reserved. Copyright © Flexera Software. All rights reserved. Copyright © Jinfonet Software. All rights reserved. Copyright © Apple Inc. All rights reserved. Copyright © Telerik Inc. All rights reserved. Copyright © BEA Systems. All rights reserved. Copyright © PDFlib GmbH. All rights reserved. Copyright © Orientation in Objects GmbH. All rights reserved. Copyright © Tanuki Software, Ltd. All rights reserved. Copyright © Ricebridge. All rights reserved. Copyright © Sencha, Inc. All rights reserved. Copyright © Scalable Systems, Inc. All rights reserved. Copyright © jQWidgets. All rights reserved. Copyright © Tableau Software, Inc. All rights reserved. Copyright© MaxMind, Inc. All Rights Reserved. Copyright © TMate Software s.r.o. All rights reserved. Copyright © MapR Technologies Inc. All rights reserved. Copyright © Amazon Corporate LLC. All rights reserved. Copyright © Highsoft. All rights reserved. Copyright © Python Software Foundation. All rights reserved. Copyright © BeOpen.com. All rights reserved. Copyright © CNRI. All rights reserved.

This product includes software developed by the Apache Software Foundation (http://www.apache.org/), and/or other software which is licensed under various versions of the Apache License (the "License"). You may obtain a copy of these Licenses at http://www.apache.org/licenses/. Unless required by applicable law or agreed to in writing, software distributed under these Licenses is distributed on an "AS IS" BASIS, WITHOUT WARRANTIES OR CONDITIONS OF ANY KIND, either express or implied. See the Licenses for the specific language governing permissions and limitations under the Licenses.

This product includes software which was developed by Mozilla (http://www.mozilla.org/), software copyright The JBoss Group, LLC, all rights reserved; software<br>copyright © 1999-2006 by Bruno Lowagie and Paulo Soares and ot Agreement, which may be found at http:// www.gnu.org/licenses/lgpl.html. The materials are provided free of charge by Informatica, "as-is", without warranty of any kind, either express or implied, including but not limited to the implied warranties of merchantability and fitness for a particular purpose.

The product includes ACE(TM) and TAO(TM) software copyrighted by Douglas C. Schmidt and his research group at Washington University, University of California, Irvine, and Vanderbilt University, Copyright (©) 1993-2006, all rights reserved.

This product includes software developed by the OpenSSL Project for use in the OpenSSL Toolkit (copyright The OpenSSL Project. All Rights Reserved) and redistribution of this software is subject to terms available at http://www.openssl.org and http://www.openssl.org/source/license.html.

This product includes Curl software which is Copyright 1996-2013, Daniel Stenberg, <daniel@haxx.se>. All Rights Reserved. Permissions and limitations regarding this software are subject to terms available at http://curl.haxx.se/docs/copyright.html. Permission to use, copy, modify, and distribute this software for any purpose with or without fee is hereby granted, provided that the above copyright notice and this permission notice appear in all copies.

The product includes software copyright 2001-2005 (©) MetaStuff, Ltd. All Rights Reserved. Permissions and limitations regarding this software are subject to terms available at http://www.dom4j.org/ license.html.

The product includes software copyright © 2004-2007, The Dojo Foundation. All Rights Reserved. Permissions and limitations regarding this software are subject to terms available at http://dojotoolkit.org/license.

This product includes ICU software which is copyright International Business Machines Corporation and others. All rights reserved. Permissions and limitations regarding this software are subject to terms available at http://source.icu-project.org/repos/icu/icu/trunk/license.html.

This product includes software copyright © 1996-2006 Per Bothner. All rights reserved. Your right to use such materials is set forth in the license which may be found at http:// www.gnu.org/software/ kawa/Software-License.html.

This product includes OSSP UUID software which is Copyright © 2002 Ralf S. Engelschall, Copyright © 2002 The OSSP Project Copyright © 2002 Cable & Wireless Deutschland. Permissions and limitations regarding this software are subject to terms available at http://www.opensource.org/licenses/mit-license.php.

This product includes software developed by Boost (http://www.boost.org/) or under the Boost software license. Permissions and limitations regarding this software are subject to terms available at http:/ /www.boost.org/LICENSE\_1\_0.txt.

This product includes software copyright © 1997-2007 University of Cambridge. Permissions and limitations regarding this software are subject to terms available at http:// www.pcre.org/license.txt.

This product includes software copyright © 2007 The Eclipse Foundation. All Rights Reserved. Permissions and limitations regarding this software are subject to terms available at http:// www.eclipse.org/org/documents/epl-v10.php and at http://www.eclipse.org/org/documents/edl-v10.php.

This product includes software licensed under the terms at http://www.tcl.tk/software/tcltk/license.html, http://www.bosrup.com/web/overlib/?License, http:// www.stlport.org/doc/ license.html, http://asm.ow2.org/license.html, http://www.cryptix.org/LICENSE.TXT, http://hsqldb.org/web/hsqlLicense.html, http:// httpunit.sourceforge.net/doc/ license.html, http://jung.sourceforge.net/license.txt , http://www.gzip.org/zlib/zlib\_license.html, http://www.openldap.org/software/ release/license.html, http://www.libssh2.org, http://slf4j.org/license.html, http://www.sente.ch/software/OpenSourceLicense.html, http://fusesource.com/downloads/ license-agreements/fuse-message-broker-v-5-3- license-agreement; http://antlr.org/license.html; http://aopalliance.sourceforge.net/; http://www.bouncycastle.org/ licence.html; http://www.jgraph.com/jgraphdownload.html; http://www.jcraft.com/jsch/LICENSE.txt; http://jotm.objectweb.org/bsd\_license.html; . http://www.w3.org/ Consortium/Legal/2002/copyright-software-20021231; http://www.slf4j.org/license.html; http://nanoxml.sourceforge.net/orig/copyright.html; http://www.json.org/ license.html; http://forge.ow2.org/projects/javaservice/, http://www.postgresql.org/about/licence.html, http://www.sqlite.org/copyright.html, http://www.tcl.tk/ software/tcltk/license.html, http://www.jaxen.org/faq.html, http://www.jdom.org/docs/faq.html, http://www.slf4j.org/license.html; http://www.iodbc.org/dataspace/ iodbc/wiki/iODBC/License; http://www.keplerproject.org/md5/license.html; http://www.toedter.com/en/jcalendar/license.html; http://www.edankert.com/bounce/ index.html; http://www.net-snmp.org/about/license.html; http://www.openmdx.org/#FAQ; http://www.php.net/license/3\_01.txt; http://srp.stanford.edu/license.txt; http://www.schneier.com/blowfish.html; http://www.jmock.org/license.html; http://xsom.java.net; http://benalman.com/about/license/; https://github.com/CreateJS/ EaselJS/blob/master/src/easeljs/display/Bitmap.js; http://www.h2database.com/html/license.html#summary; http://jsoncpp.sourceforge.net/LICENSE; http:// jdbc.postgresql.org/license.html; http://protobuf.googlecode.com/svn/trunk/src/google/protobuf/descriptor.proto; https://github.com/rantav/hector/blob/master/ LICENSE; http://web.mit.edu/Kerberos/krb5-current/doc/mitK5license.html; http://jibx.sourceforge.net/jibx-license.html; https://github.com/lyokato/libgeohash/blob/ master/LICENSE; https://github.com/hjiang/jsonxx/blob/master/LICENSE; https://code.google.com/p/lz4/; https://github.com/jedisct1/libsodium/blob/master/ LICENSE; http://one-jar.sourceforge.net/index.php?page=documents&file=license; https://github.com/EsotericSoftware/kryo/blob/master/license.txt; http://www.scalalang.org/license.html; https://github.com/tinkerpop/blueprints/blob/master/LICENSE.txt; http://gee.cs.oswego.edu/dl/classes/EDU/oswego/cs/dl/util/concurrent/ intro.html; https://aws.amazon.com/asl/; https://github.com/twbs/bootstrap/blob/master/LICENSE; https://sourceforge.net/p/xmlunit/code/HEAD/tree/trunk/ LICENSE.txt; https://github.com/documentcloud/underscore-contrib/blob/master/LICENSE, and https://github.com/apache/hbase/blob/master/LICENSE.txt.

This product includes software licensed under the Academic Free License (http://www.opensource.org/licenses/afl-3.0.php), the Common Development and Distribution License (http://www.opensource.org/licenses/cddl1.php) the Common Public License (http://www.opensource.org/licenses/cpl1.0.php), the Sun Binary Code License Agreement Supplemental License Terms, the BSD License (http:// www.opensource.org/licenses/bsd-license.php), the new BSD License (http:// opensource.org/licenses/BSD-3-Clause), the MIT License (http://www.opensource.org/licenses/mit-license.php), the Artistic License (http://www.opensource.org/ licenses/artistic-license-1.0) and the Initial Developer's Public License Version 1.0 (http://www.firebirdsql.org/en/initial-developer-s-public-license-version-1-0/).

This product includes software copyright © 2003-2006 Joe Walnes, 2006-2007 XStream Committers. All rights reserved. Permissions and limitations regarding this software are subject to terms available at http://xstream.codehaus.org/license.html. This product includes software developed by the Indiana University Extreme! Lab. For further information please visit http://www.extreme.indiana.edu/.

This product includes software Copyright (c) 2013 Frank Balluffi and Markus Moeller. All rights reserved. Permissions and limitations regarding this software are subject to terms of the MIT license.

#### See patents at<https://www.informatica.com/legal/patents.html>.

DISCLAIMER: Informatica LLC provides this documentation "as is" without warranty of any kind, either express or implied, including, but not limited to, the implied warranties of noninfringement, merchantability, or use for a particular purpose. Informatica LLC does not warrant that this software or documentation is error free. The information provided in this software or documentation may include technical inaccuracies or typographical errors. The information in this software and documentation is subject to change at any time without notice.

#### **NOTICES**

This Informatica product (the "Software") includes certain drivers (the "DataDirect Drivers") from DataDirect Technologies, an operating company of Progress Software Corporation ("DataDirect") which are subject to the following terms and conditions:

- 1. THE DATADIRECT DRIVERS ARE PROVIDED "AS IS" WITHOUT WARRANTY OF ANY KIND, EITHER EXPRESSED OR IMPLIED, INCLUDING BUT NOT LIMITED TO, THE IMPLIED WARRANTIES OF MERCHANTABILITY, FITNESS FOR A PARTICULAR PURPOSE AND NON-INFRINGEMENT.
- 2. IN NO EVENT WILL DATADIRECT OR ITS THIRD PARTY SUPPLIERS BE LIABLE TO THE END-USER CUSTOMER FOR ANY DIRECT, INDIRECT, INCIDENTAL, SPECIAL, CONSEQUENTIAL OR OTHER DAMAGES ARISING OUT OF THE USE OF THE ODBC DRIVERS, WHETHER OR NOT INFORMED OF THE POSSIBILITIES OF DAMAGES IN ADVANCE. THESE LIMITATIONS APPLY TO ALL CAUSES OF ACTION, INCLUDING, WITHOUT LIMITATION, BREACH OF CONTRACT, BREACH OF WARRANTY, NEGLIGENCE, STRICT LIABILITY, MISREPRESENTATION AND OTHER TORTS.

Publication Date: 2018-06-25

## Table of Contents

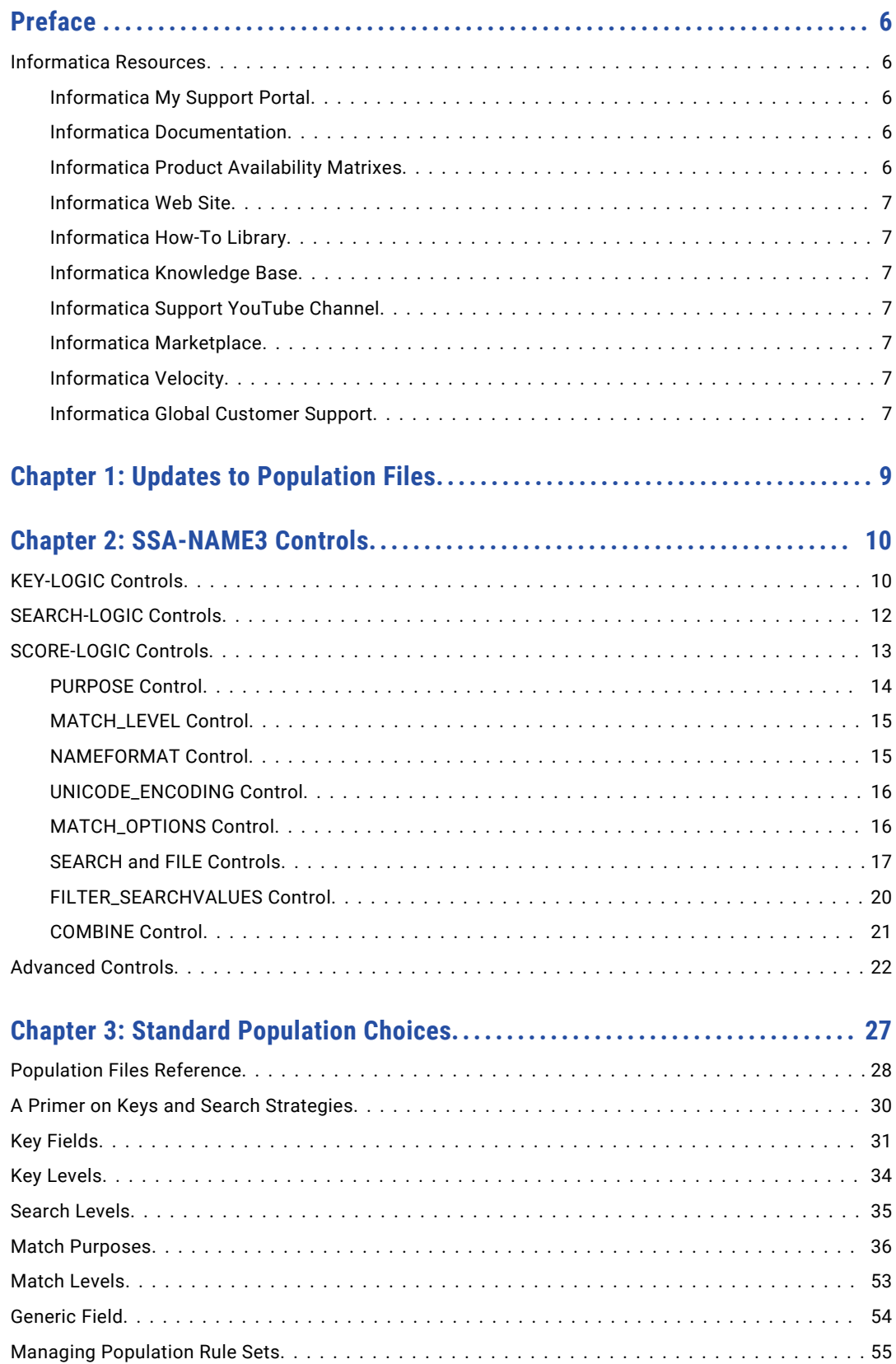

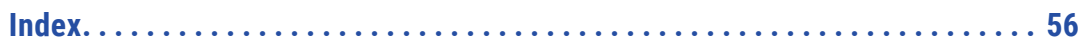

# <span id="page-5-0"></span>Preface

Welcome to the Informatica MDM Registry Edition Populations and Controls Guide.

This guide describes SSA-Name3 populations and the controls they support. The latter are added to the Controls statement used within an IDX-Definition or Search-Definition section of the SDF.

## Informatica Resources

### Informatica My Support Portal

As an Informatica customer, the first step in reaching out to Informatica is through the Informatica My Support Portal at [https://mysupport.informatica.com](http://mysupport.informatica.com). The My Support Portal is the largest online data integration collaboration platform with over 100,000 Informatica customers and partners worldwide.

As a member, you can:

- **•** Access all of your Informatica resources in one place.
- **•** Review your support cases.
- **•** Search the Knowledge Base, find product documentation, access how-to documents, and watch support videos.
- **•** Find your local Informatica User Group Network and collaborate with your peers.

### Informatica Documentation

The Informatica Documentation team makes every effort to create accurate, usable documentation. If you have questions, comments, or ideas about this documentation, contact the Informatica Documentation team through email at [infa\\_documentation@informatica.com.](mailto:infa_documentation@informatica.com) We will use your feedback to improve our documentation. Let us know if we can contact you regarding your comments.

The Documentation team updates documentation as needed. To get the latest documentation for your product, navigate to Product Documentation from [https://mysupport.informatica.com.](http://mysupport.informatica.com)

### Informatica Product Availability Matrixes

Product Availability Matrixes (PAMs) indicate the versions of operating systems, databases, and other types of data sources and targets that a product release supports. You can access the PAMs on the Informatica My Support Portal at <https://mysupport.informatica.com>.

### <span id="page-6-0"></span>Informatica Web Site

You can access the Informatica corporate web site at [https://www.informatica.com.](http://www.informatica.com) The site contains information about Informatica, its background, upcoming events, and sales offices. You will also find product and partner information. The services area of the site includes important information about technical support, training and education, and implementation services.

### Informatica How-To Library

As an Informatica customer, you can access the Informatica How-To Library at [https://mysupport.informatica.com](http://mysupport.informatica.com). The How-To Library is a collection of resources to help you learn more about Informatica products and features. It includes articles and interactive demonstrations that provide solutions to common problems, compare features and behaviors, and guide you through performing specific real-world tasks.

### Informatica Knowledge Base

As an Informatica customer, you can access the Informatica Knowledge Base at [https://mysupport.informatica.com](http://mysupport.informatica.com). Use the Knowledge Base to search for documented solutions to known technical issues about Informatica products. You can also find answers to frequently asked questions, technical white papers, and technical tips. If you have questions, comments, or ideas about the Knowledge Base, contact the Informatica Knowledge Base team through email at [KB\\_Feedback@informatica.com](mailto:KB_Feedback@informatica.com).

### Informatica Support YouTube Channel

You can access the Informatica Support YouTube channel at <http://www.youtube.com/user/INFASupport>. The Informatica Support YouTube channel includes videos about solutions that guide you through performing specific tasks. If you have questions, comments, or ideas about the Informatica Support YouTube channel, contact the Support YouTube team through email at [supportvideos@informatica.com](mailto:supportvideos@informatica.com) or send a tweet to @INFASupport.

### Informatica Marketplace

The Informatica Marketplace is a forum where developers and partners can share solutions that augment, extend, or enhance data integration implementations. By leveraging any of the hundreds of solutions available on the Marketplace, you can improve your productivity and speed up time to implementation on your projects. You can access Informatica Marketplace at <http://www.informaticamarketplace.com>.

### Informatica Velocity

You can access Informatica Velocity at [https://mysupport.informatica.com.](https://mysupport.informatica.com) Developed from the real-world experience of hundreds of data management projects, Informatica Velocity represents the collective knowledge of our consultants who have worked with organizations from around the world to plan, develop, deploy, and maintain successful data management solutions. If you have questions, comments, or ideas about Informatica Velocity, contact Informatica Professional Services at [ips@informatica.com](mailto:ips@informatica.com).

## Informatica Global Customer Support

You can contact a Customer Support Center by telephone or through the Online Support.

Online Support requires a user name and password. You can request a user name and password at [http://mysupport.informatica.com.](http://mysupport.informatica.com)

The telephone numbers for Informatica Global Customer Support are available from the Informatica web site at <http://www.informatica.com/us/services-and-training/support-services/global-support-centers/>.

## <span id="page-8-0"></span>CHAPTER 1

# Updates to Population Files

MDM Registry Edition 9.5.2 affects the following changes in population files:

- **•** You need to rebuild all keys as many fields are enhanced. Affected population: Chinese
- **•** The Organisation\_Name field has an updated edit list. Affected population: Korean
- **•** The address edit list changes RUE from Street Skip to Street Delete. Affected population: France
- **•** The Person\_Name field removes the ST prefix rule and changes the SANTOS to SAINT replacement rule to a SAINT to SANTOS secondary name rule. Affected populations: Australia, Canada, Gaelic, India, Indonesia, International, Ireland, New Zealand, South Africa, Singapore, UK, USA, and SFMS.
- **•** The Address\_part1 Conservative match field rule corrects a problem when cloning purposes using the Population Override Manager. Affected populations: Arabic, Chinese\_i, OFAC, SFMS, and Taiwan\_r.
- **•** The Person\_Name field adds the missing variation YEKATERINA To KATHERINE. Affected populations: Arabic\_m, Australia, Canada, Chinese, Gaelic, India, Indonesia, International, Ireland, New Zealand, South Africa, Singapore, UK, USA, and SFMS.
- **•** The Organisation\_Name field removes the Person name rules. Affected populations: Australia, Canada, Gaelic, Indonesia, International, Irish, New Zealand, Philippines, South Africa, UK, USA, and SFMS.
- **•** The Organsation\_Name field does not treat words with both digits and characters as codes. Affected populations: Australia, Belgium, Brasil, Bulgaria\_C, Bulgaria\_R, Canada, Chile, Colombia, Croatia, Czech, Denmark, Estonia, Finland, France, Gaelic, Germany, Hk\_R, Hungary, India, Indo\_Chin\_R, Indonesia, International, Ireland, Italy, Luxembourg, Malaysia , Malta, Mexico, Netherlands, New Zealand, Norway, Peru, Philippines, Poland, Portugal, Puerto Rico, Romania, Russia, Singapore, Slovakia, South Africa, Spain, Sweden, Switzerland, Taiwan, Thailand, Turkey, UK, USA, and Vietnam\_R.

## <span id="page-9-0"></span> $CHAPTER$  2

# SSA-NAME3 Controls

In MDM Registry Edition, when the Key-Logic, Search-Logic, and Score-Logic definitions are set to SSA, the setting starts the SSA-NAME3 key-building, search, and match services at runtime.

When you start the SSA-NAME3 services, specify the controls that you want to use. The format and the content of the controls depend on the service that you start.

#### **Conventions**

Use the following conventions when you specify a control:

- **•** The syntax of a control is keyword=value.
- **•** Separate multiple controls with spaces. The keyword or the value does not contain any spaces.
- **•** Enclose a control within square brackets ([ ]) if the control is optional.
- **•** The controls are not case sensitive.
- **•** Control values such as field names, search names, and purpose names depend upon the Population Rules that you use. For a definitive list of the control values for your population, use the SSA-NAME3 Workbench.

## KEY-LOGIC Controls

The KEY-LOGIC controls define the field and options to build the SSA-NAME3 key. The KEY-LOGIC controls uses the following syntax:

```
FIELD=field name
[KEY_LEVEL=key level]
[NAMEFORMAT=name format]
[UNICODE_ENCODING=Unicode type]
[COMBINE=field name[:combine option]]
[GEOCODE_FORMAT=0|1]
```
Configure the following definitions: **FIELD (Required)**

> Specifies the field for which you want to build keys. With most standard populations, you can use one of the following predefined fields:

- **•** Person\_Name
- **•** Organization\_Name
- **•** Address\_Part1
- **•** Geocode

You can use only one key field in a function call. If you want to build a key on another field that contains a different type of data, use two separate functions so that you can store the keys in two separate indexes.

#### **KEY\_LEVEL (Optional)**

Specifies the type of key level that you want to build. With most standard populations, you can use one of the following predefined values:

- **•** Standard
- **•** Extended
- **•** Limited

The default value is Standard.

#### **NAMEFORMAT L/R (Optional)**

Defines whether the major word in a name or address is on the left end or the right end. For example, in Western person names, the family name is on the right end of the names.

Use the NAMEFORMAT control to override the default name format. For more information about the default name format for a given standard population field and its effects, from the **Help** menu of SSA-NAME3 Workbench, click **Population Documentation**.

#### **UNICODE\_ENCODING (Optional)**

Instructs MDM Registry Edition to accept Unicode data input, and specifies the Unicode format of the data that you want to pass.

#### **COMBINE (Optional)**

The COMBINE option concatenates multiple data fields. Use the COMBINE option to generate keys for the multiple data fields that you want to concatenate before the key building process. The value of the COMBINE field must be the same as the FIELD parameter.

Use the following optional COMBINE option to associate with the field name:

DELIM-NONE: If you set this option when you concatenate multiple data fields, the data fields do not have any space delimiter between the fields.

DELIM-SPACE: If you set this option when you concatenate multiple data fields, the data fields have a space delimited between the fields. The default value is DELIM-SPACE.

For example, if the person names are John and Smith, for COMBINE=Person\_Name:DELIM-SPACE the result is John SMITH, and for COMBINE=Person\_Name:DELIM-NONE, the result is JOHNSMITH.

#### **GEOCODE\_FORMAT (Optional)**

Indicates the order of the latitude and longitude coordinates that you specify to generate keys.

If GEOCODE\_FORMAT=1, SSA-NAME3 considers the geographic coordinates in the following order:

\*Geocode\*<Longitude> <Latitude>\*\*\*

If GEOCODE FORMAT=0, SSA-NAME3 considers the geographic coordinates in the following order:

\*Geocode\*<Latitude> <Longitude>\*\*\*

#### The default value is 0.

## <span id="page-11-0"></span>SEARCH-LOGIC Controls

The SEARCH-LOGIC controls define the field and options to build the SSA-NAME3 key range. The SEARCH-LOGIC controls use the following syntax:

```
FIELD=field name
[SEARCH_LEVEL=search level]
[NAMEFORMAT=name format]
[UNICODE_ENCODING=Unicode type]
[SEARCH_LIMIT=n]
[COMBINE=field name[:combine option]]
[GEOCODE_FORMAT=0|1]
[GEOCODE_RADIUS=n]
```
#### Configure the following definitions: **FIELD (Required)**

Indicates the field on which you want to build search ranges. With most standard populations, you can use one of the following predefined fields:

- **•** Person\_Name
- **•** Organization\_Name
- **•** Address\_Part1
- **•** Geocode

You can use only one key field in a function call.

#### **SEARCH\_LEVEL (Optional)**

Specifies the level of search to perform. With most standard populations, you can use one of the following predefined values:

- **•** Typical
- **•** Exhaustive
- **•** Extreme
- **•** Narrow

The default value is Typical.

Note: The SEARCH\_LEVEL control is not applicable to the Geocode field. If you specify the SEARCH\_LEVEL control with a Geocode field, SSA-NAME3 ignores the SEARCH\_LEVEL control.

#### **NAMEFORMAT L/R (Optional)**

Defines whether the major word in a name or address is on the left end or the right end. For example, in Western person names, the family name is on the right end of the names.

Use the NAMEFORMAT control to override the default name format. For more information about the default name format for a given standard population field and its effects, from the **Help** menu of SSA-NAME3 Workbench, click **Population Documentation**.

#### **UNICODE\_ENCODING (Optional)**

Instructs MDM Registry Edition to accept Unicode data input, and specifies the Unicode format of the data that you want to pass.

#### **SEARCH\_LIMIT (Optional)**

Specifies the maximum percentage of the file that is allowed to be returned in any one search. This can be helpful in preventing costly searches. The percentage value is a number up to 2 decimal places. When the function is called, the Search Strategy is evaluated before any database I/O is done. If it is calculated

<span id="page-12-0"></span>that the search would return a greater percentage of the file than allowed, an error message will be returned to the calling program.

Note: For the Search Limit to be useful, the Population must include a Scalar Frequency Table. See the Population Override Manager for more details.

#### **COMBINE (Optional)**

This Control option concatenates multiple data fields. If COMBINE option is specified, any multiple data fields for which ranges need to be generated, are concatenated together before the range building process. The COMBINE fieldname must be the same as the FIELD parameter.

An optional combine option may be associated with the fieldname and can have the following possible values:

DELIM-NONE: If this option is set, when concatenating multiple data fields there is no space embedded.

DELIM-SPACE: If this option is set, when concatenating multiple data fields there is a space embedded. This is the default and need not be explicitly specified.

#### **GEOCODE\_FORMAT (Optional)**

Indicates the order of the latitude and longitude coordinates that you specify to build key ranges.

If GEOCODE\_FORMAT=1, SSA-NAME3 considers the geographic coordinates in the following order: \*Geocode\*<Longitude> <Latitude>\*\*\*

If GEOCODE FORMAT=0, SSA-NAME3 considers the geographic coordinates in the following order: \*Geocode\*<Latitude> <Longitude>\*\*\*

The default value is 0.

#### **GEOCODE\_RADIUS (Optional)**

Indicates the search radius to build key ranges according to the latitude and longitude coordinates that you specify. The default value is 1000 m, and the default unit is meter.

For example, FIELD=GEOCODE GEOCODE FORMAT=1 GEOCODE RADIUS=1000

Use the following guidelines when you specify the geocode radius:

- **•** SSA-NAME3 considers the radius to be in meters even if you specify any other unit.
- **•** SSA-NAME3 ignores the decimal values and uses the whole number as the radius. For example, if you specify the radius as 850.8, SSA-NAME3 considers the radius as 850.

## SCORE-LOGIC Controls

The SCORE-LOGIC controls define the match purpose and options for a SSA-NAME3 matching.

You can use the following SCORE-LOGIC controls:

- **•** PURPOSE
- **•** MATCH\_LEVEL
- **•** NAMEFORMAT
- **•** UNICODE\_ENCODING
- **•** MATCH\_OPTIONS
- <span id="page-13-0"></span>**•** SEARCH and FILE
- **•** FILTER\_SEARCHVALUES
- **•** COMBINE

The SCORE-LOGIC controls use the following syntax:

```
PURPOSE=<expression>
[MATCH_LEVEL=matchlevel][+/-nn][+/-nn]
[NAMEFORMAT=name format]
[UNICODE_ENCODING=Unicode type]
[MATCH_OPTIONS=(fieldname:option,...)
[SEARCH=field1[(matching type expression1)], offset1, length1, ... ,
fieldn[(matching type expressionn)],offsetn,lengthn]
[FILE=field1[(matching type expression1)],offset1,length1,... ,
fieldn[(matching type expressionn)],offsetn,lengthn]
[FILTER_SEARCHVALUES=<Filter Purpose Number>,<List of Flags>,(<List of Values>)|{<Value>,
(<List of Values>)}]
[COMBINE=fieldname1[:combine option1],… ,
fieldnamen[:combine optionn]]
```
### PURPOSE Control

Use the PURPOSE control to specify the name of the matching purpose to use in a match call.

The PURPOSE control uses the following syntax:

PURPOSE=<expression>.

Use one of the following formats for <expression>:

```
<expression> := <Purpose_Name>
<expression> := <Purpose_Name>(<Match_level>)
<expression> := (not<expression>)
<expression> := (<expression> or <expression>)
<expression> := (<expression> and <expression>)
<expression> := (<expression>)
```
In the ssan3 match section of SSA-NAME3 Workbench, under Mandatory Controls, you can find a list of the supported purpose names. With most standard populations, you can use one of the following predefined purposes:

- **•** Address
- **•** Contact
- **•** Division
- **•** Fields
- **•** Household
- **•** Individual
- **•** Organization
- **•** Person\_Name
- **•** Resident
- **•** Wide\_Contact
- **•** Geocode

For more information about each purpose and its required and optional fields, from the **Help** menu of SSA-NAME3 Workbench, click **Population Documentation**.

The simple form of <expression> is PURPOSE=<Purpose Name>. For example, PURPOSE=Address performs matching on the specified address fields.

### <span id="page-14-0"></span>MATCH\_LEVEL Control

Use the MATCH\_LEVEL control to specify the level of matching to perform.

With most standard populations, you can use one of the following predefined match levels:

- **•** Typical
- **•** Conservative
- **•** Loose

The default match level is Typical. You can use the MATCH\_LEVEL control to adjust the predefined accept or reject score limits that affect the match decisions.

The MATCH LEVEL control uses the following guidelines:

- **•** If one of the adjusted limits is greater than 100, the limit is set to 100.
- **•** If one of the adjusted limits is less than 0, the limit is set to 0.
- **•** If the adjusted accept limit is less than the reject limit, the accept limit is set to the reject limit.
- **•** If the accept match adjustment is 101, the accept limit is set to 101. As a result, SSA-NAME3 does not accept any record, and SSA-NAME3 either rejects a record or marks it as undecided.

For example, if MATCH LEVEL=Loose+101-10, the accept limit is set to 101.

If a match call returns a score of 100, SSA-NAME3 marks the record as undecided.

If a match call returns a score that is less than 100 and less than the reject limit, SSA-NAME3 rejects the record. If the score is less than 100 but greater than or equal to the reject limit, SSA-NAME3 marks the record as undecided.

Note: The MATCH\_LEVEL control is not applicable to the Geocode purpose. If you specify the MATCH\_LEVEL control with a Geocode purpose, SSA-NAME3 ignores the MATCH\_LEVEL control.

You can use one of the following match level expressions:

#### **matchlevel+/-nn**

Adjusts the accept and reject limits by using the same specified number. For example:

```
MATCH LEVEL=Typical+20
```
If the predefined accept limit is 79 and reject limit is 50, the adjusted accept limit is 99 and reject limit is 70.

#### **matchlevel+/-nn+/-nn**

Adjusts the accept and reject limits by using the specified numbers. For example:

MATCH\_LEVEL=Typical-40+40

If the predefined accept limit is 79 and reject limit is 50, the calculated accept limit is 39, which is less than the reject limit of 90. The adjusted accept limit is set to 90, and the reject limit remains at 90.

### NAMEFORMAT Control

Use the NAMEFORMAT control to define whether the major word in the name or address is on the left end or the right end. For example, in Western person names, the family name is on the right end of the names, and you can specify NAMEFORMAT=R.

Use the NAMEFORMAT control to override the default name format. For more information about the default name format for a given standard population field and its effects, from the **Help** menu of SSA-NAME3 Workbench, click **Population Documentation**.

<span id="page-15-0"></span>You can provide extra weight to match the major words in the Person Name field in some purposes such as Person Name, Household, Family, and Wide Household.

**Note:** The NAMEFORMAT control in a match call overrides the name format for all name and address fields in the match purpose, so use the NAMEFORMAT control with caution.

### UNICODE\_ENCODING Control

Use the UNICODE\_ENCODING control to instruct MDM Registry Edition to accept Unicode data input, and specify the Unicode format of the data that you want to pass.

### MATCH\_OPTIONS Control

Use the MATCH\_OPTOINS control to define the options for a specific field.

The MATCH OPTIONS control uses the following syntax:

MATCH OPTIONS=(fieldname:option,...)

Use the MATCH OPTIONS control for the following fields:

**Date**

The Date field accepts the Date\_Format option. The MATCH\_OPTIONS control uses the following format for the Date Format option:

MATCH\_OPTIONS=DATE:Date\_Format=<DDMMYY>|<MMDDYY>|<YYMMDD>

The values are not case sensitive.

#### **Geocode**

The Geocode field accepts the FORMAT and RADIUS options. The MATCH\_OPTIONS control uses the following format for the FORMAT and RADIUS options:

MATCH\_OPTIONS=GEOCODE:FORMAT=1,GEOCODE:RADIUS=10000

The FORMAT option indicates the order of the latitude and longitude coordinates that you specify.

If GEOCODE:FORMAT=1, SSA-NAME3 considers the geographic coordinates in the following order:

\*Geocode\*<Longitude> <Latitude>\*\*\*

If GEOCODE:FORMAT=0, SSA-NAME3 considers the geographic coordinates in the following order:

\*Geocode\*<Latitude> <Longitude>\*\*\*

The default value is 0.

The RADIUS option indicates the search radius to generate keys according to the latitude and longitude coordinates that you specify. The default value is 1000 m, and the default unit is meter.

Use the following guidelines when you specify the geocode radius:

- **•** SSA-NAME3 considers the radius to be in meters even if you specify any other unit.
- **•** SSA-NAME3 ignores the decimal values and uses the whole number as the radius. For example, if you specify the radius as 850.8, SSA-NAME3 considers the radius as 850.

**Note:** SSA-NAME3 ignores any incorrect or unrecognised options in the MATCH OPTIONS control and proceeds with matching, which might result in unexpected scores.

### <span id="page-16-0"></span>SEARCH and FILE Controls

Use the SEARCH and FILE controls to specify the field names and their offset and length pairs in the scatter or gather format for the data in the Search Data and File Data fields. If you do not specify the offset and length pairs for the field names, SSA-NAME3 considers the data in the tagged data format.

You can extend any of the key fields and set the weight for the extended fields. The extended fields use the algorithm of the key fields. Use the extended fields to override the weight of the key fields in the run time. You can also specify the type of matching to perform between the data in the Search Data and File Data fields.

You can use the following matching types:

- **•** Exact matching. Returns 100% score only if the search data values match with the file data values.
- **•** Inexact matching. Returns 100% score if the search data values do not match with the file data values.
- **•** Range matching. Returns 100% score if the search data and file data values are within the specified range.

**Note:** If you specify different matching types in the SEARCH and FILE parameters, the matching type that you specify in the SEARCH parameter takes precedence.

### Exact Matching

The exact matching returns 100% score if the search data values match with the file data values. You can perform exact matching on any data type.

Use the following format to perform exact matching:

PURPOSE=<Purpose Name> SEARCH=<Field Name>[(<Field ID>;<Weight>;Exact[:B|Z| ZB])],<Offset>,<Length> FILE=[(<Field ID>;<Weight>;Exact)],<Offset>,<Length>

If you want to extend a key field, use any number as the Field ID value. If you do not want to extend any key field, use 0 as the Field ID value. If you extend a key field in the search or file data, you must extend the corresponding key field in the search or file data.

The value  $B$  indicates a null value, the value  $Z$  indicates a zero value, and the value  $ZB$  indicates a null or zero value.

The following sample expressions perform exact matching between the search data and file data values:

- PURPOSE=Person Name SEARCH=Person Name(Exact),0,16 FILE=Person Name,0,16. The expression returns 100% score only if the search data value exactly matches with the file data value.
- **•** PURPOSE=Fields SEARCH=Person\_Name(2;5;Exact),0,16 FILE=Person\_Name(2;Exact),0,16. The expression creates an extended field for the Person Name field named Person Name (2) and sets the weight for the extended field to 5. The search data value returns 100% score if the search data value exactly matches with the file data value.
- PURPOSE=Person Name SEARCH=Person Name(0;5;Exact),0,16 FILE=Person Name,0,16. The expression sets the weight of the Person Name field to 5 without creating any extended field. The search data value returns 100% score if the search data value exactly matches with the file data value.
- **•** PURPOSE=Person\_Name SEARCH=Person\_Name(1;Exact),0,16 FILE=Person\_Name(1;Exact),0,16. The expression creates an extended field for the Person Name field named Person Name (1). The extended field uses the weight of the Person Name field. The search data value returns 100% score if the search data value exactly matches with the file data value.
- **•** PURPOSE=Fields SEARCH=Date,0,8 FILE=Date(Exact:Z),0,8. The expression returns 100% score if the file data value is 0.

#### Inexact Matching

The inexact matching returns 100% score if the search data values do not match with the file data values. You can perform inexact matching on any data type.

Use the following format to perform inexact matching:

```
PURPOSE=<Purpose Name> SEARCH=<Field Name>[(<Field ID>;<Weight>;!Exact[:B|Z|
ZB])],<Offset>,<Length> FILE=[(<Field ID>;<Weight>;!Exact)],<Offset>,<Length>
```
If you want to extend a key field, use any number as the Field ID value. If you do not want to extend any key field, use 0 as the Field ID value. If you extend a key field in the search or file data, you must extend the corresponding key field in the search or file data.

The value B indicates a null value, the value Z indicates a zero value, and the value ZB indicates a null or zero value.

The following sample expressions perform inexact matching between the search data and file data values:

- PURPOSE=Person Name SEARCH=Person Name(!Exact),0,16 FILE=Person Name,0,16. The expression returns 100% score if the search data value does not match with the file data value.
- **•** PURPOSE=Fields SEARCH=Person\_Name(1;5;!Exact),0,16 FILE=Person\_Name(1;!Exact),0,16. The expression creates an extended field for the Person Name field named Person Name (1) and sets the weight for the extended field to 5. The search data value returns 100% score if the search data value does not match with the file data value.
- PURPOSE=Person Name SEARCH=Person Name(0;5;!Exact),0,16 FILE=Person Name,0,16. The expression sets the weight of the Person Name field to 5 without creating any extended field. The search data value returns 100% score if the search data value does not match with the file data value.
- **•** PURPOSE=Fields SEARCH=Person\_Name(3;!Exact),0,16 FILE=Person\_Name(3;!Exact),0,16. The expression creates an extended field for the Person Name field named Person Name (3), and the extended field uses the weight of the Person Name field. The search data value returns 100% score if the search data value does not match with the file data value.
- **•** PURPOSE=Fields SEARCH=Date,0,8 FILE=Date(!Exact:ZB),0,8. The expression returns 100% score if the file data value is not 0 or null.

### Range Matching

The range matching returns 100% score if the search data and file data values are within the specified range. You can specify a range for the search data, the file data, or both to perform matching. You can perform range matching on numeric data and dates.

Use one of the following formats to perform range matching on numeric fields:

**•** PURPOSE=<Purpose Name> SEARCH=<Field Name>[(<Field ID>;<Weight>;Range:<Negative Limit>;<Positive Limit>)],<Offset>,<Length> FILE=<Field Name>[(<Field ID>;<Weight>;Range:<Negative Limit>;<Positive Limit>)],<Offset>,<Length>

If you want to extend a key field, use any number as the Field ID value. If you do not want to extend any key field, use 0 as the Field ID value. If you extend a key field in the search or file data, you must extend the corresponding key field in the search or file data.

For example, the PURPOSE=Person Name SEARCH=Person Name, 0,16,Attribute1(1;5;Range:20;10), 16,2 FILE=Person Name, 0,16, Attribute1(1; Range), 16,2 expression creates an extended field for the Attribute1 field named Attribute1 (1) and sets the weight for the extended field to 5. If the Attribute1(1) value in the search data is 100, the range for the search data is 100-20 to 100+10, which is 80 to 110. The range matching returns 100% score if the Attribute1(1) value in the file data is within the search data range.

If both the positive and negative limits are the same, you can specify the range in the  $(Range: \langle Limit \rangle)$ format. For example, (Range:20) equals (Range:20;20).

**•** PURPOSE=<Purpose Name> SEARCH=<Field Name>[(<Field ID>;<Weight>;Range:%<Negative Limit>;<Positive Limit>)],<Offset>,<Length> SEARCH=<Field Name>[(<Field ID>;<Weight>;Range:%<Negative Limit>;<Positive Limit>)],<Offset>,<Length>

If you want to extend a key field, use any number as the Field ID value. If you do not want to extend any key field, use 0 as the Field ID value. If you extend a key field in the search or file data, you must extend the corresponding key field in the search or file data.

For example, the PURPOSE=Person\_Name SEARCH=Person\_Name, 0, 16, Attribute1, 16, 2 FILE=Person Name, 0,16, Attribute1 (Range: %10;20), 16,2 expression indicates that if the Attribute1 value in the file data is 100, the range for the file data is 100-10% of the Attribute1 value to 100+20% of the Attribute1 value, which is 90 to 120. The range matching returns 100% score if the Attribute1 value in the search data is within the file data range.

If both the positive and negative limits are the same, you can specify the range in the  $(Range: % < *Limit*)$ format. For example, (Range:%20) equals (Range:%20;20).

**•** PURPOSE=<Purpose Name> SEARCH=<Field Name>[(Range:F|S)],<Offset>,<Length> FILE=<Field Name>[(Range:F|S]),<Offset>,<Length>

The value F indicates to use the file data to create the range, and the value S indicates to use the search data to create the range.

For example, the PURPOSE=Fields SEARCH=Date(Range:F),0,4 FILE=Date(Range:F),

0,4, Date (Range: F), 4, 4 expression indicates that if the file data is 50008000, the range for the search data is 5000 to 8000. The range matching returns 100% score if the Date value in the search data is within the file data range.

<span id="page-19-0"></span>Use one of the following formats to perform range matching on date fields:

**•** PURPOSE=<Purpose Name> SEARCH=<Date Field Name>[(Range:F|S)],<Offset>,<Length> FILE=<Date Field Name>[(Range:F|S]),<Offset>,<Length>

The value  $F$  indicates to use the file data to create the range, and the value  $S$  indicates to use the search data to create the range.

For example, the PURPOSE=Fields SEARCH=Date(Range:F),0,8 FILE=Date(Range:F), 0,8, Date (Range: F), 8,8 expression indicates that if the file data is 1999101019991020, the range for the search data is 19991010 to 19991020. The range matching returns 100% score if the Date value in the search data is within the file data range.

**•** PURPOSE=<Purpose Name> SEARCH=<Date Field Name>[(DateRange:<Negative Limit>;<Positive Limit>)],<Offset>,<Length> SEARCH=<Date Field Name>[(DateRange:<Negative Limit>;<Positive Limit>)],<Offset>,<Length>

For example, the PURPOSE=Fields SEARCH=Date(Range:F),0,8 FILE=Date(DateRange:5;10),8,8 expression indicates that if the Date value in the file data is 20150410, the range for the file data is 20150405 to 20150420. The range matching returns 100% score if the Date value in the search data is within the file data range.

If both the positive and negative limits are the same, you can specify the range in the (DateRange:<Limit>) format. For example, (DateRange:7) equals (DateRange:7;7).

**•** PURPOSE=<Purpose Name> SEARCH=<Date Field Name>[(DateRange:%<Negative Limit>;<Positive Limit>)],<Offset>,<Length> SEARCH=<Date Field Name>[(DateRange:%<Negative Limit>;<Positive Limit>)],<Offset>,<Length>

For example, the PURPOSE=Fields SEARCH=Date, 0,8 FILE=Date(DateRange:%10;20), 0,8 expression indicates that if the Date value in the file data is 19991010, the range for the file data is 10-10% of the Date value to 10+20% of the Date value, which is 19991009 to 19991012. The range matching returns 100% score if the Date value in the search data is within the file data range.

If both the positive and negative limits are the same, you can specify the range in the  $(D \text{ateRange})$ : %<Limit>) format. For example, (DateRange:%20) equals (DateRange:%20;20).

### FILTER\_SEARCHVALUES Control

Use the FILTER\_SEARCHVALUES control to specify a list of values to match with the data in the Search Data field, File Data field, or both the fields. Use the Filter purpose to specify the data in the Search Data and File Data fields.

The FILTER\_SEARCHVALUES control uses the following format to specify a list of search values:

```
PURPOSE=(Filter<Filter Purpose Number>,...) FILTER_SEARCHVALUES=<Filter Purpose
Number>,<List of Flags>,(<List of Values>)|{<Value>,(<List of Values>)}
```
For example:

PURPOSE=(Filter2 AND Filter3) FILTER\_SEARCHVALUES=2,SP,(WILLIAM,BILL),3,FP,{ROBERT, (ROB,ROBBIE)}

The FILTER\_SEARCHVALUES control uses the following parameters: **Filter Purpose Number**

Indicates the Filter purpose number for which you define a list of values.

For example, if you use the Filter5 purpose to specify the search data, use 5 as the Filter purpose number.

#### <span id="page-20-0"></span>**(List of Values)|{Value,(List of Values)}**

Indicates the list of values to match with the search data, file data, or both. You can specify a list of values, or you can pair a value with a list of values.

For example:

FILTER SEARCHVALUES=2, SP, (WILLIAM, BILL), 3, FP, {ROBERT, (ROB, ROBBIE) }

Use appropriate flags to indicate whether to match the specified values with the search data, file data, or both.

#### **List of Flags**

Indicates whether to match the specified values with the search data, file data, or both. You can use multiple flags. For example, FP.

If you specify a list of values, you can use the following flags:

- **•** S. Indicates to match the values with the search data.
- **•** F. Indicates to match the values with the file data.
- **•** B. Indicates to match the values with both the search and file data.
- **•** P. Indicates to match the values in the list with the search data, file data, or both based on the length of the values in the list. This flag functions in conjunction with other flags.

For example, specify FILTER\_SEARCHVALUES=2, SP, Rob as one of the SCORE-LOGIC controls and \*Filter2\*Rose\*\*\* in the search data. The length of Rob is three characters, so the matching considers only the first three characters of the search data. The matching does not return 100% score because Rob in the list does not exactly match with the first three characters of the search data, which are Ros.

If you pair a value with a list of values, you can use the following flags:

- **•** S. Indicates to match the value with the search data and the list of values with the file data.
- **•** F. Indicates to match the value with the file data and the list of values with the search data.
- **•** P. Indicates to match the values in the list with the search data, the file data, or both based on the length of the values in the list. This flag functions in conjunction with other flags. For example, the FILTER\_SEARCHVALUES=3, S, {ROBERT, (ROB, ROBBIE)} control indicates to match Robert with the search data and the list of values, Rob and Robbie, with the file data.

You can also perform inexact matching to get 100% score if the list values do not match with the search or file data.

To perform inexact matching, use the following format when you define the Filter purpose:

PURPOSE=(NOT Filter<Number>, NOT Filter<Number>,...)

The usage of NOT indicates that you want to perform inexact matching. For example, the PURPOSE=(NOT Filter2) FILTER SEARCHVALUES=2, SP, (WILLIAM, BILL) expression returns 100% score if the list values do not match with the search data.

### COMBINE Control

If you specify the COMBINE field, it must be present in the list of Matching-Fields. Multiple fields may be specified for the COMBINE option. When COMBINE is defined for a field, multiple data fields in Matching-Fields of that Field type are concatenated together before the matching can occur.

An optional combine option may be associated with the fieldname which can have the following possible values:

<span id="page-21-0"></span>DELIM-NONE: If this option is set, when concatenating multiple data fields there is no space embedded.

DELIM-SPACE: If this option is set, when concatenating multiple data fields there is a space embedded. This is the default and need not be explicitly specified.

For example, with the following controls specified,

Controls ("PURPOSE=Generic COMBINE=Person\_Name,Address\_Part1:DELIM-NONE, Telephone Number")

All fields of type Person Name will be concatenated into a single field with a space between them. Similarly, all fields of type Telephone Number will be concatenated into a single field with a space between them. All field of type Address Part1 will be concatenated with no space embedded between them.

## Advanced Controls

The following section explains about the more advanced SSA-NAME3 Controls.

#### UNICODE\_ENCODING

The ssan3\_get\_keys\_encoded, ssan3\_get\_ranges\_encoded and ssan3\_match\_encoded calls have a Field Data Type parameter that can be used to specify the encoding type. You can use this control with the ssan3 get keys, ssan3 get ranges and ssan3 match function calls. The section on UTF-8 considerations is relevant to all API function calls.

This Control is used in the ssan3 get keys, ssan3 get ranges and ssan3 match function calls, and instructs MDM Registry Edition to accept Unicode data input. It can also be used to specify non-Unicode encodings as described in the following table.

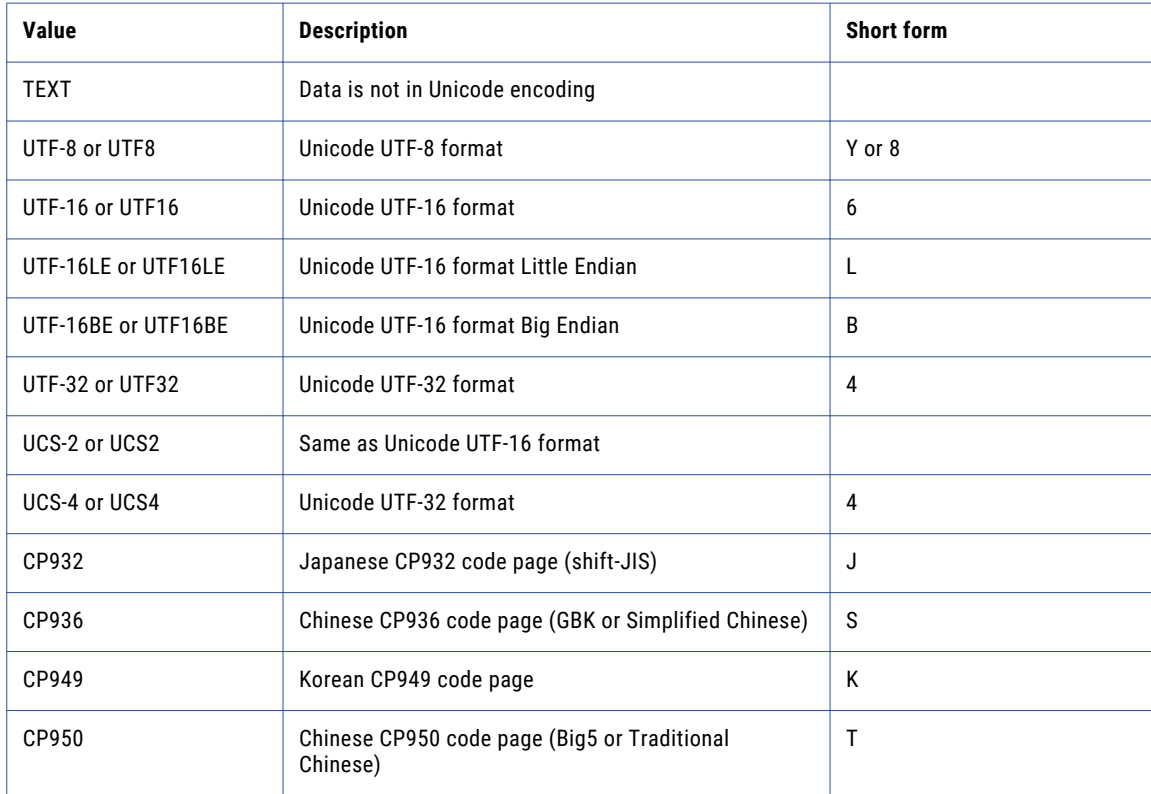

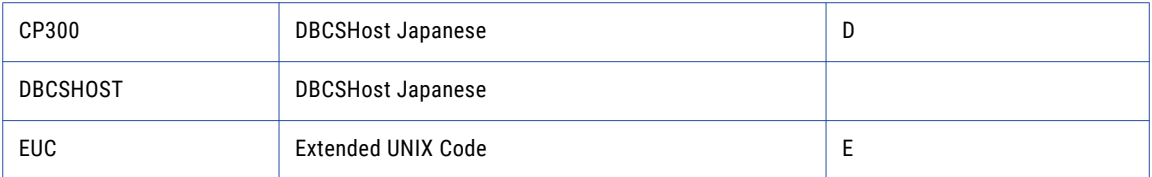

**Note:** If the Field Data Type is W, the UTF-16 Unicode encoding is automatically set.

All call parameters use single-byte except for Key Field Data in the ssan3 get keys and ssan3 get ranges calls and Search Data and File Data in the ssan3 match call.

When passing Unicode data, all length and offset values must be number of bytes, not number of characters. UTF-8 is a variable length encoding so the number of characters represented will have varying lengths based on the content of the data.

Scatter/Gather Data Format must be used except for UTF-8 encoding in which case the following notes must be considered.

#### UTF8 Considerations

If the UNICODE UTF-8 encoding is being used and care is taken, all parameters can be treated as Unicode.

All return parameters are single character UTF-8 except for data from the MDM Registry Edition Info calls which might contain national characters.

For the Tagged Data Format, the UTF-8 encoding can be used if the delimiter character consists of the singlebyte UTF-8 characters. All the standard (unaccented) characters (A-Z and a-z) and digits (0-9) and many punctuation characters are represented in UTF-8 as a single 8-bit character.

In UTF-8, if the character code is less than 128 (00 to 7F in hexadecimal), it is a single-byte character. Otherwise, it could be a 2-byte to 6-byte character.

Everything between the delimiter characters will be passed unchanged.

It is also possible to use a multibyte UTF-8 character or characters for the DELIMITER.

#### PURPOSE <expression>

The PURPOSE Control specifies the name of the Matching Purpose to use in the Match call.

It takes the following form:

PURPOSE=(<expression>)

Where <expression> is one of the following formats:

```
<expression> := <Purpose_Name>
<expression> := <Purpose_Name>(<Match_level>)
<expression> := not <expression>
<expression> := <expression> or <expression>
<expression> := <expression> and <expression>
<expression> := (<expression>)
```
**Note:** The <expression> requires parentheses () whenever there are embedded spaces, especially when you use not, and, and or.

The simple form of the Purpose <expression>:

PURPOSE=<Purpose\_Name>

is also the most commonly used format. For example: PURPOSE=Address

will cause a match to be done on the supplied Address fields to determine the match purpose "same address."

The form of the <expression>:

PURPOSE=<Purpose\_Name>(<Match\_level>)

For example: PURPOSE=Address (Conservative)

is the same as specifying: PURPOSE=Address MATCH LEVEL=Conservative

However, if both ways of specifying a Match Level are used, the value specified locally associated

With each of the purposes will take precedence over the match level specified by the MATCH\_LEVEL keyword. Purposes that do not have an individual match level specified will adopt the match level specified by the MATCH LEVEL keyword.

Combining multiple expressions, gives the application designer more flexibility in choosing the method in which match decisions and scores are computed.

#### Multi-Purpose Matching

Another use for combining multiple expressions will be to achieve Multi-Purpose Matching. When multiple Purposes are used, it is important to note the following:

- **•** The Multi-Purpose expression is evaluated in a strict left to right order.
- **•** Early exit from the match process is possible after evaluation of the first Purpose.

All Purposes in the expression share the same data as passed in the Search Data and File Data fields.

If two Purposes share the same field and both Purposes must be evaluated, the field is evaluated twice. It is because the field might have been defined with different match options based on which Purpose it is in.

One example of Multi-Purpose matching is to create an early exit condition that is likely to increase performance. This would be either an early "accept" where Purposes are joined by an OR, or an early "reject" in the case of an AND. Again, note that early exit from the match process is possible after evaluation of the first Purpose.

For example, if in a typical Resident purpose, it is logically possible to reject on the basis of "Address" not passing a Conservative match. The following expression might be used:

PURPOSE=(Address(Conservative) AND Resident(Typical))

If the Address purpose receives a "Reject" decision from the Conservative match, the Resident Purpose is not evaluated as the AND has failed. However, if the Address purpose does not result in a Reject condition, the Resident purpose is thus evaluated. Note that the address data will be rematched as part of the Resident purpose, in addition to the Person Name field.

In this example, overall performance of an online system or the run-time of a batch job improves, the more often early exit occurs. Conversely, performance can decrease the more often both Purposes need to be evaluated (because the address field must be evaluated for each Purpose).

Another example of Multi-Purpose matching is to return a superset of matches, such as:

PURPOSE=(Individual OR Resident)

This expression accepts the matches where the same Individual (Name + (Date of Birth or ID Number)) or the same Resident (Name + Address) is present. In this example, the Match Level Control will be used to apply to both Purposes.

A third example is for mixing Match Levels. For example:

PURPOSE=(Contact(Typical)OR

Wide Contact(Conservative))

This expression accepts matches if either Person Name, Organization Name and Address match at the Typical level, or Person Name and Organization Name match at the Conservative level.

In the previous examples, again note the performance impact of both Purposes being evaluated. It is based on the fact that certain fields would be evaluated twice).

When combining Purposes with <and, or, not>, the Purposes are evaluated in a left-to-right order. If the score/decision from the first Purpose invalidates the expression, no further processing is done. For more information about the score/decision processing, see the *Design Guide*.

#### Lightweight Matching

Lightweight matching uses a fast score estimate to reject the obvious mismatches. SSA-NAME3 performs full scoring for the remaining records, which results in improved performance.

Use the following controls to configure lightweight matching:

#### **LWM=Y/N/ONLY**

Enables or disables lightweight matching. Use the value Y to enable lightweight matching. Lightweight matching uses a fast score estimate to reject the obvious mismatches. The records that lightweight matching passes go to the full scoring for robust scoring and ranking. SSA-NAME3 returns the full score and the decision to the caller.

**Note:** If you create system definition files by using the SDF Wizard, the lightweight matching is enabled by default.

Use the value N to disable lightweight matching. SSA-NAME3 matching performs full scoring on all the matching records.

Use the value ONLY to enable lightweight matching and disable full scoring. Lightweight matching returns the estimate as the final score to the caller.

#### **LWM\_FIELDS**

Specifies the fields to which you want to apply lightweight matching and their weights. These values override the values that you have defined in the match purpose during the run time. Based on the lightweight matching scores, SSA-NAME3 rejects the obvious mismatches. If you do not set any value, SSA-NAME3 retrieves the fields from the match purpose and assigns equal weight to them.

The syntax of the LWM\_FIELDS control is as follows:

LWM\_FIELDS=<field1>,<weight1>[,...,<fieldn>,<weightn>]

where field is a valid field name that you have defined in the Purpose control, and weight is the relative significance of the specified field (0-100) when compared to the other fields.

For example, LWM\_FIELDS=Person\_Name, 5, Address\_Part1, 1

Lightweight matching is useful when you apply it to the fields that have low variations such as addresses. Lightweight matching is not efficient for the fields with high variations, where SSA-NAME3 handles the variations through Edit-list, and lightweight matching might incorrectly reject the records.

#### **LWM\_LIMIT**

Specifies the accept and reject limits for the lightweight matching score. Based on the limits, SSA-NAME3 accepts or rejects the search results.

The syntax of the LWM\_LIMIT control is as follows:

LWM\_LIMIT=<Reject>[,<Accept>]

where Reject and Accept are the integer values ranging from 0 through 100.

For example, LWM\_LIMIT=50,90

If LWM=N, the LWM\_LIMIT control has no effect.

If LWM=Y, SSA-NAME3 rejects the lightweight matching scores that are less than the reject limit. The accept limit has no effect, and you can omit it.

If LWM=ONLY, SSA-NAME3 rejects the lightweight matching scores that are less than the reject limit. It accepts the scores that are greater than the accept limit. It marks the scores of the records that are greater than or equal to the reject limit and less than the accept limit as undecided.

The default reject limit is 65, and the default accept limit is 90. If you have not set the accept limit and the reject limit is greater than 90, the accept limit is equal to the reject limit.

## <span id="page-26-0"></span> $CHAPTER$  3

# Standard Population Choices

This section is designed to help the analyst, designer or developer make the right choices when choosing the Standard Population and the search and match controls, levels and data to use in the search application.

#### Standard Populations

MDM - Registry Edition is delivered with over 60 Standard Populations covering different countries, languages and regions.

As new Standard Populations are added regularly, the most current list is that which is shown by the Informatica IR Product Installer.

Before installing MDM - Registry Edition, an analysis should be done of the data that is to be searched and matched. The following questions need to be addressed:

- **•** Which country(ies) is it from?
- **•** What codepage is it in?
- **•** Does it contain mixed scripts?

When installing MDM - Registry Edition, choose the Standard Population(s) that suit the data you will be searching and matching.

An Informatica Corporation consultant can be contacted for assistance with the decision. In many cases the decision will be simple (example, a USA company doing business in the USA alone would choose the USA Standard Population).

**Note:** All standard populations currently supported by Informatica Corporation are delivered with the MDM - Registry Edition install. However, some require a separate license to use.

If you have selected a Population during the install process that requires a separate license, a license warning screen will be shown prompting verification that the license is held.

Currently, the Standard Populations requiring a separate license are:

- **•** The Chinese, Japanese and Korean double-byte populations;
- **•** The Arabic Mixed population (supporting bi-directional Arabic / Latin searching and matching)

## <span id="page-27-0"></span>Population Files Reference

The current population information files.

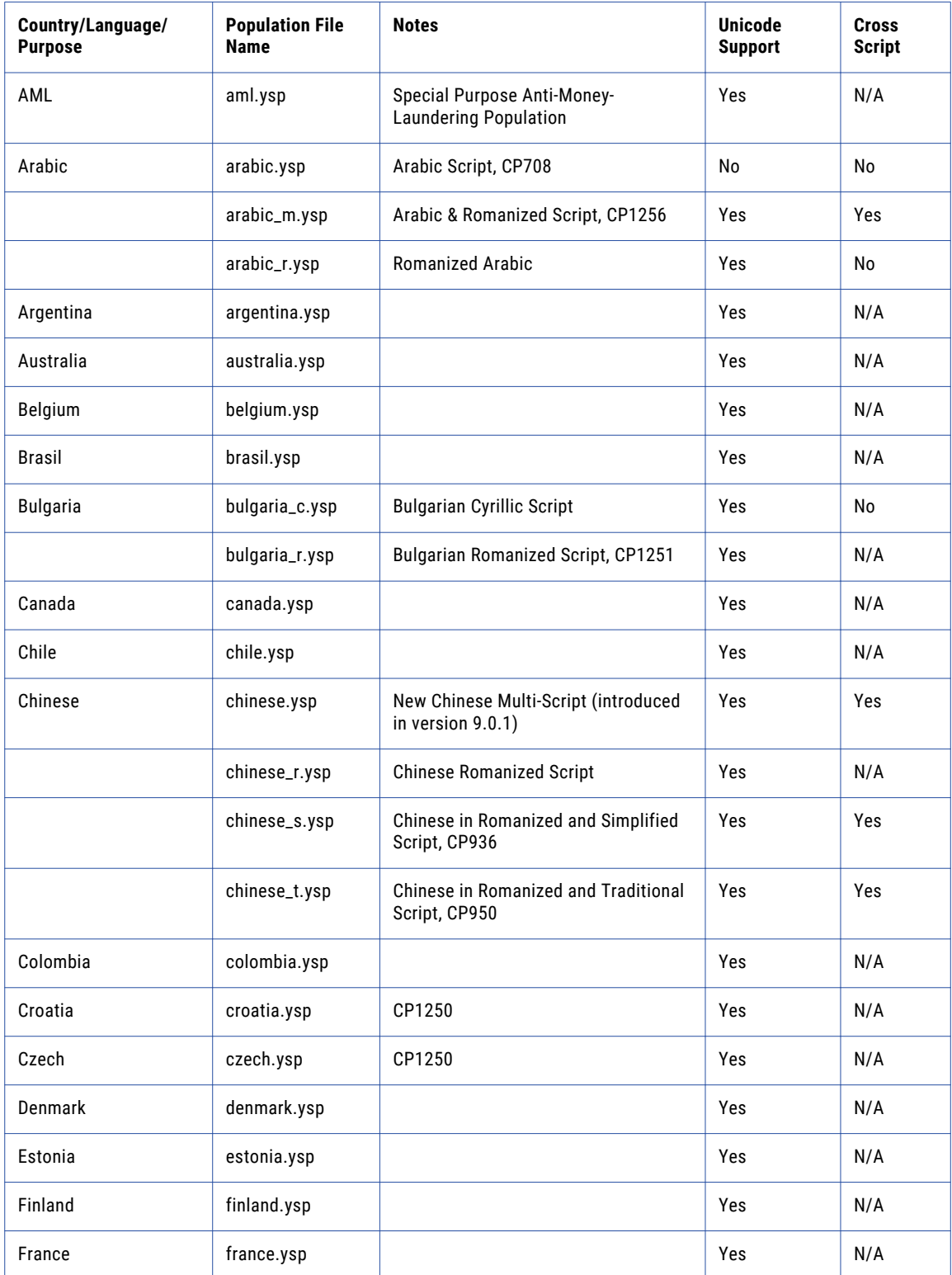

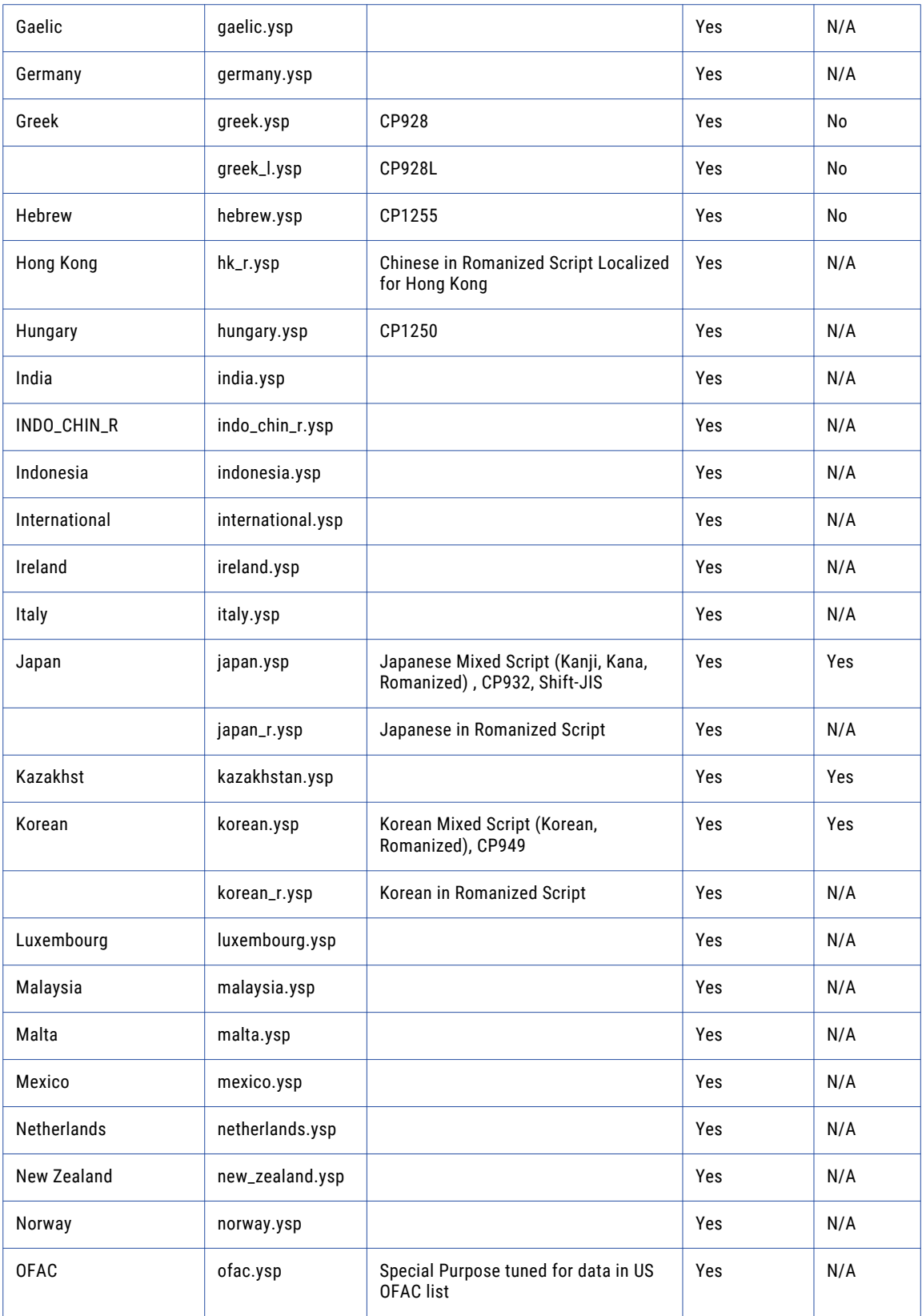

<span id="page-29-0"></span>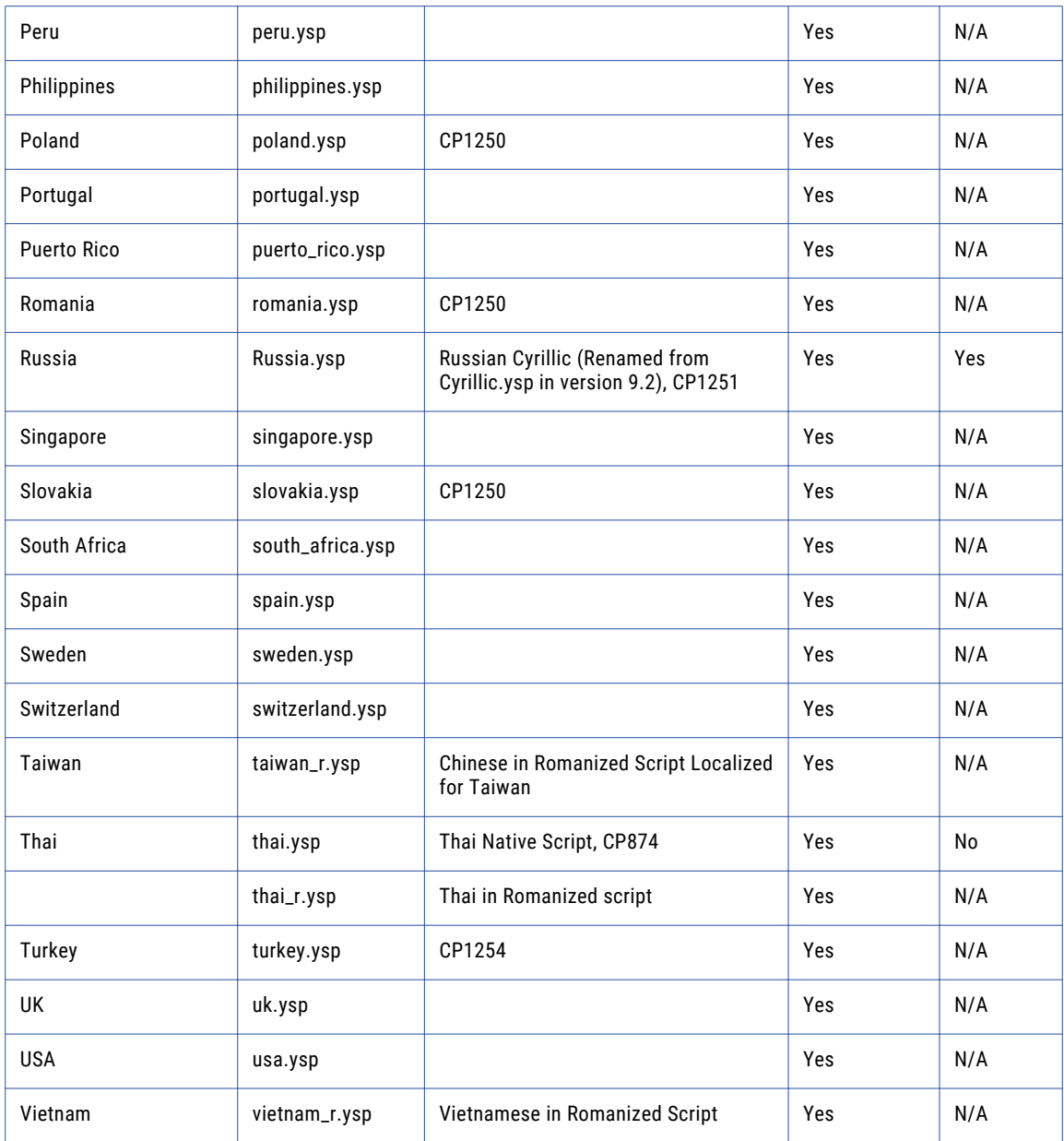

## A Primer on Keys and Search Strategies

The safest way of finding a name match in a database is to first perform a search on an index built from name alone, thus building a candidate list of possible matches, and then to refine, rank or select the matches in that candidate list based on other identification data.

Name only keys are built from one or more parts of the name field (words & words, words & initials). Of course the method used for constructing the database keys must match the method used for constructing the search keys.

<span id="page-30-0"></span>The more name parts used in the key, and the greater the number of keys built per name, the greater the variety of search strategies which can be supported.

A name key for "ANN JACKSON-SMITH" built from family name plus first initial, "SMITH A", can support search strategies using the family name word and initial and also using only the single family word. A name key built from family name and first name, "SMITH ANN" can support search strategies using two words from the name (at the "two word level" or wider). The fewer words used in the key the larger or wider the set of responses will be.

An extra name key, say "JACKSON ANN", supports a search where the search name is missing a certain part or the parts are in a certain different order.

The choice of keys and search strategies together defines the width or depth of the search (by the number of name parts used in the search keys) and the degree of sequence variations and missing parts overcome (by the number of different keys).

The greater the number of name parts used in a search key, the fewer candidates on average will be returned, and the quicker the search. A search strategy which uses the full name makes sense when the name is expected to be generally reliable, when the match is expected to be in the database, or when the search will be stopped, or at least interrupted, at the first match. This type of search strategy is thought of as a Typical search and is used to find data that is expected to be on file.

As confidence in the quality of the search or database names declines, or as the risk of missing a match increases, so will the need for a different search strategy arise. A high-risk search, or a search using poor quality data, should use a wider search strategy to compensate for severe spelling errors and more sequence variations, missing and extra words in the names. This type of search strategy is thought of as an Exhaustive search and is frequently used to prove that data is not on file.

In large scale systems the choice and sophistication of the search strategy is consequential to both performance demands, risk of missing critical data, need to avoid duplication of data and the volume of data under indexing.

The choice of search strategy should match the business needs of the search. The search strategy used for one set of data or one system may be very different from that used in another.

A search strategy is affected by decisions on the following Standard Population components:

- **•** Key Field the field to use for indexing and search
- **•** Key Level the type of keys built
- **•** Search Level the breadth of search performed

Matching, filtering and ranking of the candidates returned from a search is affected by decisions on the following Standard Population components:

- **•** Match Purpose the fields used in Matching and the business purpose of the Match
- **•** Match Level the degree of Match chosen

## Key Fields

By using standard populations, you can set up an application to index and search the following field types:

- **•** Person Names
- **•** Organization Names
- **•** Addresses
- **•** Code Fields
- **•** Geocodes

#### Person Names

Pass FIELD=Person\_Name to SSA-NAME3 in the Controls parameter of the get\_keys or get\_ranges calls. The field runs an algorithm that builds the keys and the search ranges for person names.

Using MDM Registry Edition, it is passed in the KEY-LOGIC and SEARCH-LOGIC Controls parameters.

The Person Name algorithm fixes the errors and variations that are found in a person's full name. They include salutations and honorifics, special characters, embedded spaces, nicknames, different word orders, use of initials, spelling errors, concatenated words, localized words, or foreign words.

An application passes the full person name to the SSA-NAME3 functions. The word order represents the position of the first name, middle names, and family names. It must be the normal word order used in your data population. For example, in English speaking countries, the normal word order is as follows:

First Name + Middle Name(s) + Family Name(s)

Based on your table design, your application might have to concatenate these separate fields into one field before calling SSA-NAME3. Using MDM Registry Edition this can be done with TRANSFORM statements.

SSA-NAME3 includes Search Strategies that overcome word order variations. However, the word order does have some significance in the quality of Narrow and Typical searches and when matching using the Purposes "same Household," "same Family," or "same Wide Household."

The application (or MDM Registry Edition) might pass multiple names (such as a married name and a former name) in the one call to SSA-NAME3.

The Population Override Manager or the Edit Rule Wizard can override the Edit-List rules of the algorithm that uses the Person Name field.

#### Organization Names

Pass FIELD=Organization Name or FIELD=Organisation Name to SSA-NAME3 in the Controls parameter of the get\_keys or get\_ranges calls. It invokes the algorithm that builds the keys and search ranges for the organization names.

Using MDM Registry Edition, it is passed in the KEY-LOGIC and SEARCH-LOGIC Controls parameters.

The Organization Name algorithm overcomes the error and variation that would be found in a business, company, institution, or other organization name. This algorithm also caters for multiple names in the one field, and a mixture of Organization and Person names in the data population. The error and variation might include different legal endings, abbreviations, salutations and honorifics, special characters, embedded spaces, nicknames, different word orders, missing and extra words, spelling errors, concatenated words, use of initials, mixed use of numbers and words, foreign words, or localization.

This field supports matching on a single name, or a compound name (such as a legal name and its trading style).

MDM Registry Edition might also pass multiple names (such as a current name and a former name) in the one call to SSA-NAME3.

The Population Override Manager or the Edit Rule Wizard can override the Edit-List rules of the algorithm that uses the Organization Name field.

#### Addresses

Pass FIELD=Address\_Part1 to SSA-NAME3 in the Controls parameter of the get\_keys or get\_ranges calls. It invokes the algorithm that builds the keys and search ranges addresses. MDM Registry Edition passes the value to the KEY-LOGIC and SEARCH-LOGIC Controls parameters.

The Address Part1 algorithm overcomes the error and variation that would be found in addresses. The error and variation can include the presence of care of information, abbreviations, special characters, embedded spaces, different word orders, spelling errors, concatenated words and numbers, use of initials, mixed use of numbers and words, foreign words, missing words, and extra words and sequence variations.

An application should pass the part of address up to, but not including, the locality "last line". The word order, i.e. the position of the address components, should be the normal word order used in your data population. These should be passed in one field. Depending on your table design, your application may need to concatenate these attributes into one field before calling SSA-NAME3.

Using MDM Registry Edition this can be done with TRANSFORM statements. For example, in the U.S., a typical string to pass would comprise of:

```
Care-of + Building Name + Street Number + Street Name + Street Type + Apartment Details
```
But not including City, State, Zip, Country.

The application (or MDM Registry Edition) might pass multiple addresses (such as a residential address and a postal address) in the one call to SSA-NAME3. For more information, see the *API Reference Guide*.

The Population Override Manager or the Edit Rule Wizard can override the Edit-List rules of the algorithm that uses the Address Part1 field.

#### Code Fields

The code fields are a group of fields that support numeric or alphanumeric values. The code fields include the following fields:

- **•** Code
- **•** Telephone\_Number
- **•** Date
- **•** CreditCard
- **•** VIN
- **•** ISBN10 or ISBN13

The code fields support the following Match Purposes:

- **•** CC\_Owner
- **•** CC\_Issuer
- **•** VIN\_Owner
- **•** VIN\_Manufacturer
- **•** AuthorISBN
- **•** PublisherISBN

**Note:** The code fields are available for all the standard populations except the OFAC population.

Pass FIELD=<Code Fields> to SSA-NAME3 in the Controls parameter of the get\_keys or get\_ranges calls, where Code Fields can be one or more of the supported code fields. It invokes the algorithm that builds the keys and search ranges for the code fields. MDM Registry Edition passes the value to the KEY-LOGIC and SEARCH-LOGIC Controls parameters.

The algorithms of the code fields overcome any errors or variations that are common across the code entities, such as missing digits, different digit orders, and special characters.

MDM Registry Edition can pass multiple code fields as one code field in the form of a match purpose to SSA-NAME3.

<span id="page-33-0"></span>For example, if you search for a credit card to find the customer name and the credit card issuer, you can use the CC Issuer purpose.

The Code field matches any numeric or alphanumeric data. The algorithms of the Telephone Number, Date, VIN, ISBN10 or ISBN13, and CreditCard fields are specific to their processing domain. They carry less overhead than the generic Code field. However, the Code field algorithm reduces the overhead associated with the creation and maintenance of separate indexes. The application simplifies the search experience by not categorizing the search data.

The Population Override Manager or the Edit Rule Wizard can override the Edit-List rules of the algorithm that uses the Code field.

#### Geocode

Pass Field=Geocode to SSA-NAME3 in the Controls parameter of the get\_keys or get\_ranges call to build keys and search ranges based on the latitude and longitude geographic coordinates. You can pass the Geocode field in the KEY-LOGIC and SEARCH-LOGIC Controls parameter.

The Geocode field matches the location or creates a search range based on the geographic coordinates that you specify.

You can specify the latitude and longitude geographic coordinates with an optional elevation. Specify the elevation value with its unit after the geographic coordinates. The supported units are feet (ft), kilometer (km), and meter (m). Negative elevation represents depths below the sea level.

For example, -23.399437,-52.090904, 203m

Use one of the following formats to specify the geographic coordinates:

- **•** -23.399437,-52.090904, 203m
- **•** 40:26:46.302N 079:56:55.903W 192ft
- **•** 40°26'47"N 079°58'36"W 0.203km
- **•** 40d 26' 47" N 079d 58' 36" W 203
- **•** 40.446195N 79.948862W
- **•** 40.446195 -79.948862
- **•** 40° 26.7717, -79° 56.93172
- **•** N40:26:46.302 W079:56:55.903
- **•** N40°26'47 W079°58'36"
- **•** N40d 26' 47" W079d 58' 36"
- **•** N40.446195 W79.948862

The Population Override Manager or the Edit Rule Wizard can override the Edit-List rules of the algorithm that uses the Geocode field. Define a geocode override rule as a character rule, which replaces or removes strings or numbers that include special characters or delimiters.

## Key Levels

Using Standard Populations, a user's database may be indexed on Person Names, Organization Names and Addresses using one of three Key Levels:

- **•** Standard
- **•** Extended

#### <span id="page-34-0"></span>**•** Limited

The choice of Key Level is passed to the SSA-NAME3 "get keys" function directly by the user's application, or via the KEY-LOGIC Controls parameter in MDM Registry Edition, using the KEY LEVEL= Control.

#### Standard

Standard is the recommended Key Level for typical applications. Its use overcomes most variations in word order, missing words and extra words.

It also maximizes the likelihood of finding candidates in cases of severe spelling error in multi-word names.

Standard is the default if no Key Level is specified.

Standard Keys or Extended Keys should be implemented if the Edit Rule Wizard is being used.

#### Extended

For high-risk or critical search applications, SSA-NAME3 can generate "Extended" Keys. Extended Keys extend Standard Keys by adding more keys based on token concatenation. The designer/developer should be aware that the use of Extended Keys will increase disk space requirements and result in larger candidate sets at search time. However, the intended use of Extended Keys is to improve reliability by finding matches regardless of word order variation and concatenation.

Standard Keys or Extended Keys should be implemented if the Edit Rule Wizard is being used.

#### Limited

If disk space is limited, SSA-NAME3 can generate "Limited" Keys. Limited Keys are a subset of Standard Keys. The designer/developer should be aware that the use of Limited Keys, while saving on disk space, may also reduce search reliability.

## Search Levels

Using Standard Populations, an application may be set up to search on Person Names, Organization Names and Addresses using four different Search Levels:

- **•** Typical
- **•** Exhaustive
- **•** Narrow
- **•** Extreme

The choice of Search Level is passed to the SSA-NAME3 "get ranges" function directly by the user's application, or through the SEARCH-LOGIC Controls parameter in MDM Registry Edition, using the SEARCH LEVEL= Control.

It is good practice to test using different Search Levels on real production data and volumes to measure both the response time and the reliability differences.

#### **Typical**

A Typical search level for most applications will provide a practical balance between quality and response time. It should be used in typical online or batch transaction searches. It is the default if no Search Level is specified.

For Person Name searches, it is designed to find common, but not extreme, error and variation including cases where initials are present instead of full given names and where the initial of a name has changed due to the internal rules applied.

<span id="page-35-0"></span>For Organization Name searches, it is designed to find common, but not extreme, error and variation including instances of word concatenation.

For Address Part1 searches, it is designed to find common, but not extreme, error and variation.

#### **Exhaustive**

An Exhaustive search level is provided for applications that have an increased risk associated with missing a match, where data quality is a concern or where data volumes are low enough to make it the default search. It increases the number of candidates returned and consequently response times may be extended. An Exhaustive search will occasionally find matches that a Typical search misses, however, these will generally be where there is more extreme error and variation.

For Person\_Name searches, it is designed to find more error and variation than a Typical search, especially where there is extreme spelling error in the family or middle names.

For Organization Name searches, it is designed to find more error and variation than a Typical search, especially where there is extreme spelling error in the major word or trailing words.

For Address Part1 searches, it is designed to find more error and variation than a Typical search, especially where there are more cases of missing words, extra words or sequence differences.

#### Narrow

A Narrow search level compromises on completeness of search in favor of faster and more direct answers. It may be an option in search applications that do not have a high risk associated with missing a match, require very tight levels of matching, or where data volumes are extreme and response time is a critical factor.

For Person Name searches, it is designed to find the very common error and variation including cases where initials are present instead of full given names.

For Organization Name searches, it is designed to find the very common error and variation and primarily where the words are in a stable order.

For Address Part1 searches, it is designed to find the very common error and variation and primarily where the tokens are in a stable order.

#### Extreme

An Extreme search level uses every possibility to discover a candidate match; consequently response times may be extended. It is provided for applications that have a critical need to find a match if one is present in the database, despite the error and variation.

An Extreme search may only occasionally find matches that an Exhaustive search misses, however, because the risk is very high, every possible match is deemed important.

The types of candidates returned for all Field types is the same when using an Extreme search. Extreme spelling error is picked up in names or addresses with two or more words or tokens.

## Match Purposes

MDM Registry Edition uses the SSA-NAME3's matching services to filter, rank, and match the candidate records returned from a search.

The identity data from the search is compared to the identity data from the candidate record, and a score or a ruling is returned. Pre-built matching algorithms are provided to address today's common business purposes. These are called "Match Purposes."

In combination with the Match Purpose, a selectable Match Level determines the tightness or looseness of the match. The application might also override the Score threshold, which determines the match ruling returned.

SSA-NAME3 Matching compensates for the error and variation in identity data. The matching logic consists of heuristic algorithms that are optimized for each class of data such as name, organization, address, dates, and codes. The algorithms include numerous rules and switches to handle initials, aliases, common variations, prefixes, suffixes, transpositions, and word order.

Additionally, all Match Purposes use string cleaning routines, Edit-Lists, different matching Methods for different data types, optimized Matching options, field and token level weighting, and phonetic or orthographic stabilization.

Each Match Purpose supports a combination of required and optional fields, and each field is weighted according to its influence in the match decision. Some fields in some Purposes might be "grouped." Two types of grouping exist:

- **•** A "Required" group requires at least one of the field members to have a value;
- **•** A "Best of" group contributes the best score from the fields in the group to the overall match score.

For example, in the "Individual" Match Purpose:

- **•** Person\_Name is a required field.
- **•** One of either ID number or date of birth is required.
- **•** Other attributes are optional.

The overall score returned by each Purpose is calculated by adding the participating field scores multiplied by their respective weight and divided by the total of all field weights. If a field is optional and is not provided, it is not included in the weight calculation.

The weights and matching options used in the Standard Populations are internally set by Informatica's Population experts based on years of tuning experience. They are not available to be overridden by the application. However, if a user has a different need not supported by the Standard Population, Informatica Corporation might offer to build a Custom Population for that client.

#### Field Types

The description of the fields supported by the various Match Purposes are listed as follows:

#### **Address\_Part1**

Includes the part of address up to, but not including, the locality "last line." The word order, which represents the position of the address components, must be the normal word order used in your data population.

These must be passed in one field. Based on table design, your application might need to concatenate these attributes into one field before calling SSA-NAME3. For example, in the U.S., a typical string to pass consists of the following attributes:

Care-of + Building Name + Street Number + Street Name + Street Type + Apartment Details

The default key length of the Address Part1 field is 8 bytes. You can change the key length to 5 bytes by using the KEY\_SIZE control. Matching on Address\_Part1 uses methods and options designed specifically for addresses. The Population Override Manager or the Edit Rule Wizard can override the Edit-List rules of the algorithm that uses the Address Part1 field.

It is also possible to supply the entire address in the Address Part1 field for matching. The application might pass multiple addresses (such as a residential address and a postal address) in the one call to SSA-NAME3.

#### **Address\_Part2**

Includes the "locality" line in an address. For example, in the U.S., a typical string to pass consists of the following attributes:

City + State + Zip (+ Country)

Matching on Address Part2 uses methods and options designed specifically for addresses. It uses the same Edit-List as Address Part1. The Population Override Manager or the Edit Rule Wizard can override the Edit-List rules of the algorithm that uses the Address Part2 field.

The default key length of the Address Part2 field is 8 bytes. You can change the key length to 5 bytes by using the KEY\_SIZE control.

#### **Attribute1, Attribute2**

Use the Attribute 1 and Attribute 2 fields for general purpose. The fields use a general purpose string matching algorithm that compensates for transpositions and missing characters or digits.

The Population Override Manager or the Edit Rule Wizard can override the Edit-List rules of the algorithm that uses the Attribute 1 and Attribute 2 fields. Define any rules for the Attribute 1 and Attribute 2 fields as character rules, which replace or remove strings or numbers that include special characters or delimiters.

The default key length of the Attribute 1 and Attribute 2 fields is 8 bytes. You can change the key length to 5 bytes by using the KEY\_SIZE control.

#### **Code**

The Code field indexes and searches for any value that is in the alphanumeric or numeric format, such as credit card number, telephone number, Vehicle Identification Number, date, and International Standard Book Number. The Code field uses an algorithm that overcomes any errors or variations that are common across the code entities, such as missing digits, different digit orders, and special characters.

The Population Override Manager or the Edit Rule Wizard can override the Edit-List rules of the algorithm that uses the Code field. Define any rules for the Code field as character rules, which replace or remove strings or numbers that include special characters or delimiters.

The key length of the Code field is 12 bytes.

#### **Company\_Name**

Matches the names of organizations, which can be business names, institution names, department names, agency names, or trading names. The Company Name field matches a single name or a compound name such as a legal name and its trading style. The Company Name does not include the person name rules.

The Population Override Manager or the Edit Rule Wizard can override the Edit-List rules of the algorithm that uses the Company Name field.

The default key length of the Company Name field is 8 bytes. You can change the key length to 5 bytes by using the KEY\_SIZE control.

#### **CreditCard**

The CreditCard field indexes and searches the credit card numbers, which are generally a 16-digit number. A credit card is electronically associated with a bank, a customer, and the customers' accounts. The CreditCard field uses an algorithm that overcomes any errors or variations, such as different industry identifiers, issuer identifiers, account numbers, special characters, embedded spaces, different digit orders, and missing or extra digits.

The Population Override Manager or the Edit Rule Wizard can override the Edit-List rules of the algorithm that uses the CreditCard field. Define any rules for the CreditCard field as character rules, which replace or remove strings or numbers that include special characters or delimiters.

The key length of the CreditCard field is 12 bytes.

#### **Date**

The Date field indexes and searches for any types of date, such as expiry date, date of contract, date of change, and creation date. Use the Day+Month+Year format for a date. The algorithm uses the methods and options designed specifically for dates to overcome any errors or variations that are common in the date format.

The Population Override Manager or the Edit Rule Wizard can override the Edit-List rules of the algorithm that uses the Date field. Define any rules for the Date field as character rules, which replace or remove strings or numbers that include special characters or delimiters.

The default key length of the Date field is 8 bytes. You can change the key length to 5 bytes by using the KEY SIZE control.

#### **Geocode**

Use the Geocode field to index and search the records based on latitude and longitude geographic coordinates with an optional elevation. Specify the elevation value with its unit after the geographic coordinates. The supported units for elevation are ft (feet), km (kilometer), and m (meter). Negative elevation represents depths below the sea level.

The default key length of the Geocode field is 8 bytes. You can change the key length to 5 bytes by using the KEY\_SIZE control.

#### **ID**

Use the ID field to match any type of ID number such as account number, customer number, credit card number, drivers license number, passport, policy number, SSN or other identity code, or VIN. The ID field uses a string-matching algorithm that compensates for transpositions and missing characters or digits.

The Population Override Manager or the Edit Rule Wizard can override the Edit-List rules of the algorithm that uses the ID field. Define any rules for the ID field as character rules, which replace or remove strings or numbers that include special characters or delimiters.

The key length of the ID field is 12 bytes.

#### **ISBN10 and ISBN13**

The ISBN10 and ISBN13 fields index and search the International Standard Book Number (ISBN). The International Standard Book Number is a unique code that identifies the commercial books. Use the ISBN10 field to search for a 10-digit number, and use the ISBN13 field to search for a 13-digit number.

The Population Override Manager or the Edit Rule Wizard can override the Edit-List rules of the algorithm that uses the ISBN10 and ISBN13 fields. Define any rules for the ISBN10 and ISBN13 fields as character rules, which replace or remove strings or numbers that include special characters or delimiters.

The key length of the ISBN10 and ISBN13 fields is 12 bytes.

#### **Organization\_Name**

Matches the names of organizations, which can be business names, institution names, department names, agency names, or trading names.

The Organization Name field matches a single name or a compound name such as a legal name and its trading style. The Organization\_Name field includes the person name rules. The Population Override

Manager or the Edit Rule Wizard can override the Edit-List rules of the algorithm that uses the Organization Name field.

The default key length of the Organization Name field is 8 bytes. You can change the key length to 5 bytes by using the KEY\_SIZE control.

#### **Person\_Name**

Used to match the names of people. An application must pass the full person name. The word order represents the position of the first name, middle names, and family names. It must be the normal word order used in your data population. For example, in English speaking countries, the normal word order is as follows:

First Name + Middle Name(s) + Family Name(s)

Based on table design, your application might have to concatenate these separate fields into one field before calling SSA-NAME3.

The default key length of the Person Name field is 8 bytes. You can change the key length to 5 bytes by using the KEY\_SIZE control.

This field supports matching on a single name, or an account name such as JOHN and MARY SMITH. The application might pass multiple names such as a married name and a former name in the one call to SSA-NAME3.

The Population Override Manager or the Edit Rule Wizard can override the Edit-List rules of the algorithm that uses the Person Name field.

#### **Postal\_Area**

Use the Postal Area field to place more emphasis on the postal code than if it were included in the Address Part2 field. Use this field for all types of postal codes, including ZIP codes. This field uses a string matching algorithm that compensates for transpositions and missing characters or digits.

The Population Override Manager or the Edit Rule Wizard can override the Edit-List rules of the algorithm that uses the Postal Area field. Define any rules for the Postal Area field as character rules, which replace or remove strings or numbers that include special characters or delimiters.

The default key length of the Postal Area field is 8 bytes. You can change the key length to 5 bytes by using the KEY\_SIZE control.

#### **Telephone\_Number**

The Telephone Number field indexes and searches different variations of the telephone numbers. The Telephone Number field uses a string-matching algorithm that overcomes any errors or variations, such as incorrect area code or country code, special characters, embedded spaces, different digit orders, use of symbols such as plus (+), transpose errors, concatenated digits, deletion or omission of digits, insertion errors, substitution errors, and transpositions.

The Population Override Manager or the Edit Rule Wizard can override the Edit-List rules of the algorithm that uses the Telephone Number field. Define any rules for the Telephone Number field as character rules, which replace or remove strings or numbers that include special characters or delimiters.

The key length of the Telephone Number field is 12 bytes.

**VIN**

The VIN field indexes and searches the Vehicle Identification Number (VIN). It is a unique code that identifies individual motor vehicles, towed vehicles, motorcycles, scooters, or mopeds. The VIN field uses an algorithm that overcomes any errors or variations, such as vehicle manufacturer codes, special

characters, embedded spaces, different letter or digit orders, transpose errors, concatenated digits, transpositions, and sequence variations.

The Population Override Manager or the Edit Rule Wizard can override the Edit-List rules of the algorithm that uses the VIN field. Define any rules for the VIN field as character rules, which replace or remove strings or numbers that include special characters or delimiters.

The key length of the VIN field is 12 bytes.

#### Purpose Types

The descriptions of the Purposes supported by the Standard Populations are listed as follows:

#### **Address**

This Purpose identifies an address match. The address might be postal, residential, delivery, descriptive, formal, or informal.

This Match purpose is used after a search by Address\_Part1.

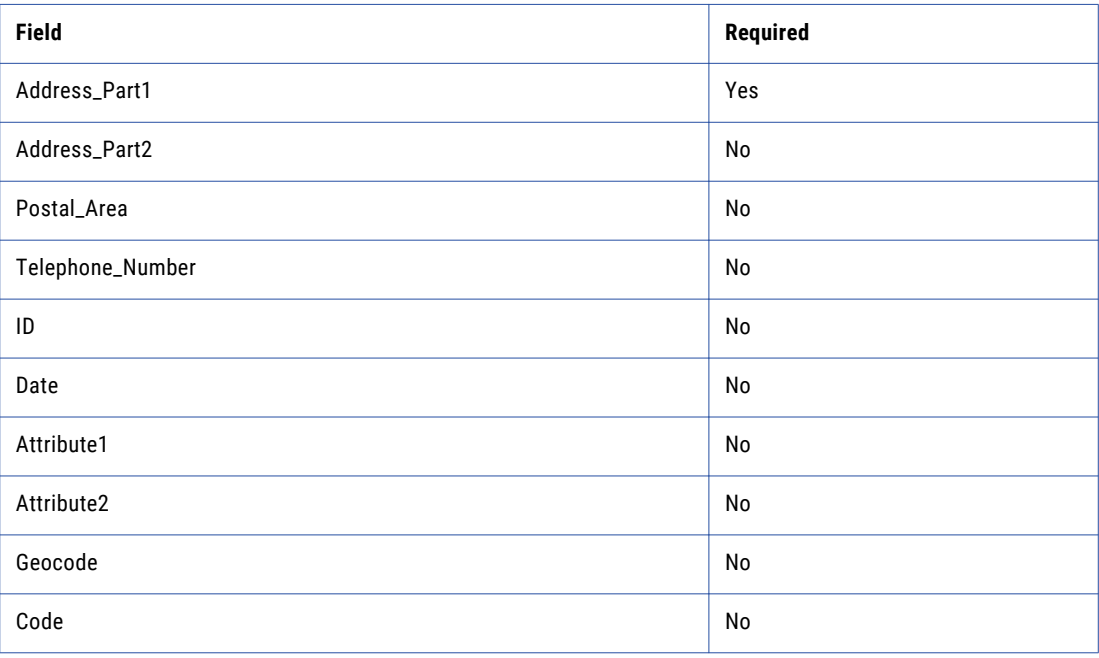

If you use the name of a city, state, or both as Address\_Part2, the field helps differentiate between a common street address [100 Main Street] in different locations.

To achieve a best score between Address\_Part2 and Postal\_Area, pass Postal\_Area as a repeat value in the Address Part2 field.

For example:

\*Address\_Part2\*100 Main St\*Address\_Part2\*06870\*\*\*

In this example, the Address Part2 score uses the highest of the two scored fields.

#### **AuthorISBN**

The AuthorISBN purpose identifies and matches an author for the specified book with an International Standard Book Number. You can use this purpose after a search by book number, author, or both.

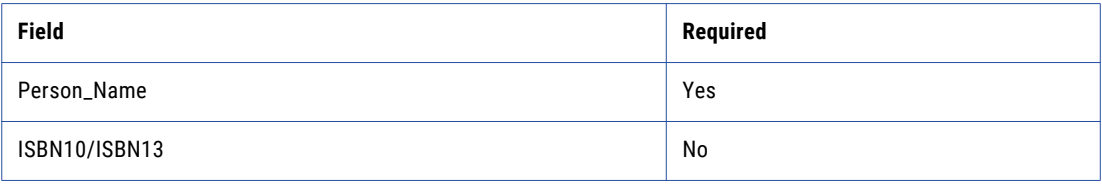

You can use the ISBN 10-digit number or 13-digit number based on your requirement to achieve a best score.

#### **CC\_Issuer**

The CC\_Issuer purpose identifies and matches the organization that issues credit card to the customers. You can use this purpose when you search for a credit card or the credit card-issuing organization.

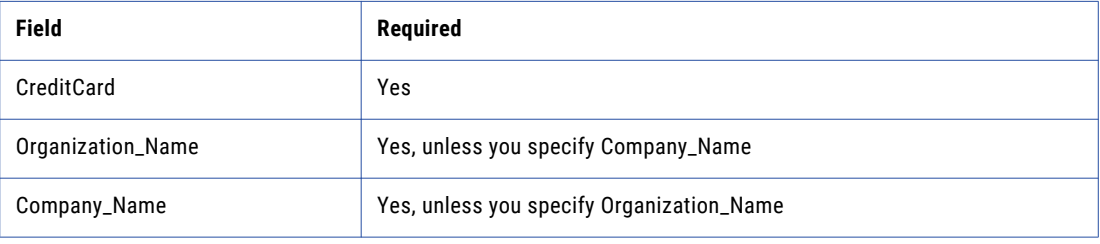

#### **CC\_Owner**

The CC Owner purpose identifies and matches the credit card owner and the address. You can use this purpose after a search by person name, credit card number, or telephone number. You can provide the locality, state, or post or ZIP code in the Address\_Part2 field to achieve a best score. You can increase the weight of the post or ZIP code by using the Postal Area field.

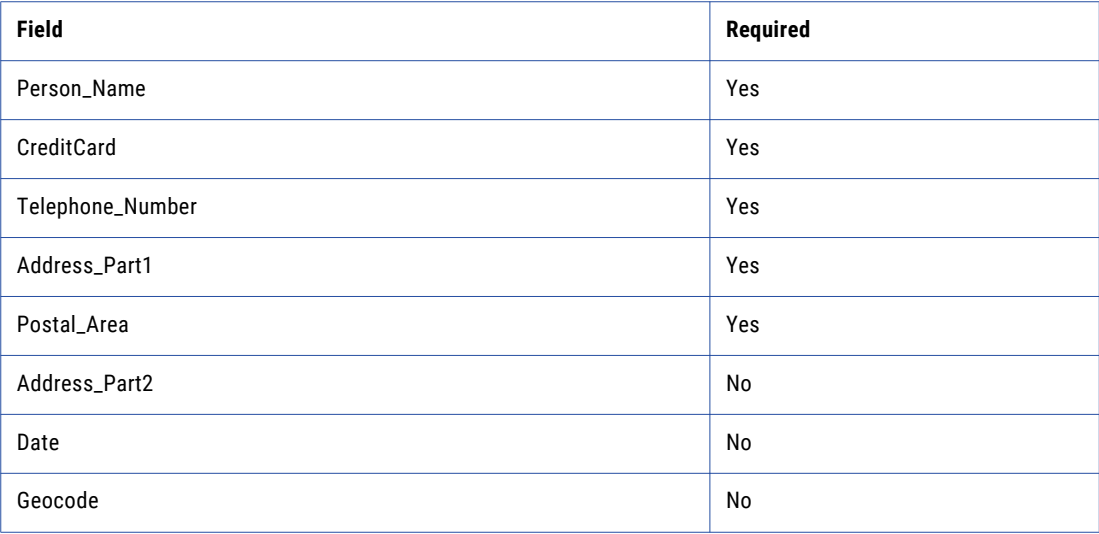

To achieve a best score between the Address\_Part1 and Postal\_Area fields, specify Postal\_Area as a repeat value in the Address Part2 field.

#### **Contact**

This purpose identifies a contact within an organization at a specific location. This Match purpose is used after a search by Person\_Name. However, either Organization\_Name or Address\_Part1 could be used as the search criteria.

For ultimate quality, a tiered search using two or all three of these fields could be used in the search. An example of a tiered search is a Person\_Name search followed by a Address\_Part1 search).

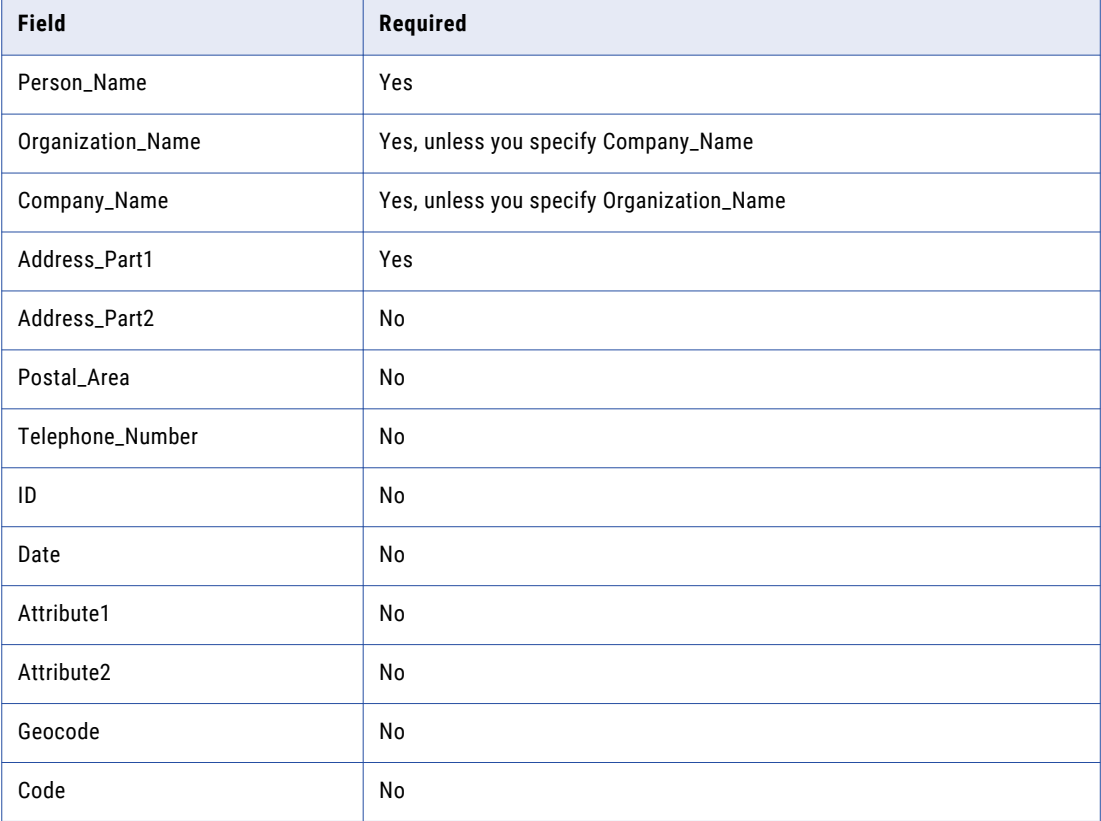

To achieve a best score between Address\_Part2 and Postal\_Area, pass Postal\_Area as a repeat value in the Address\_Part2 field.

#### For example:

\*Address\_Part2\*100 Main St\*Address\_Part2\*06870\*\*\*

In this example, the Address Part2 score uses the highest of the two scored fields.

#### **Corp\_Entity**

The Corp\_Entity purpose identifies an organization based on its legal corporate name, including the legal endings such as INC and LTD. Use the Corp\_Entity purpose in applications that honor differences between names such as ABC TRADING INC and ABC TRADING LTD.

Use this purpose after you perform a search based on Organization\_Name.

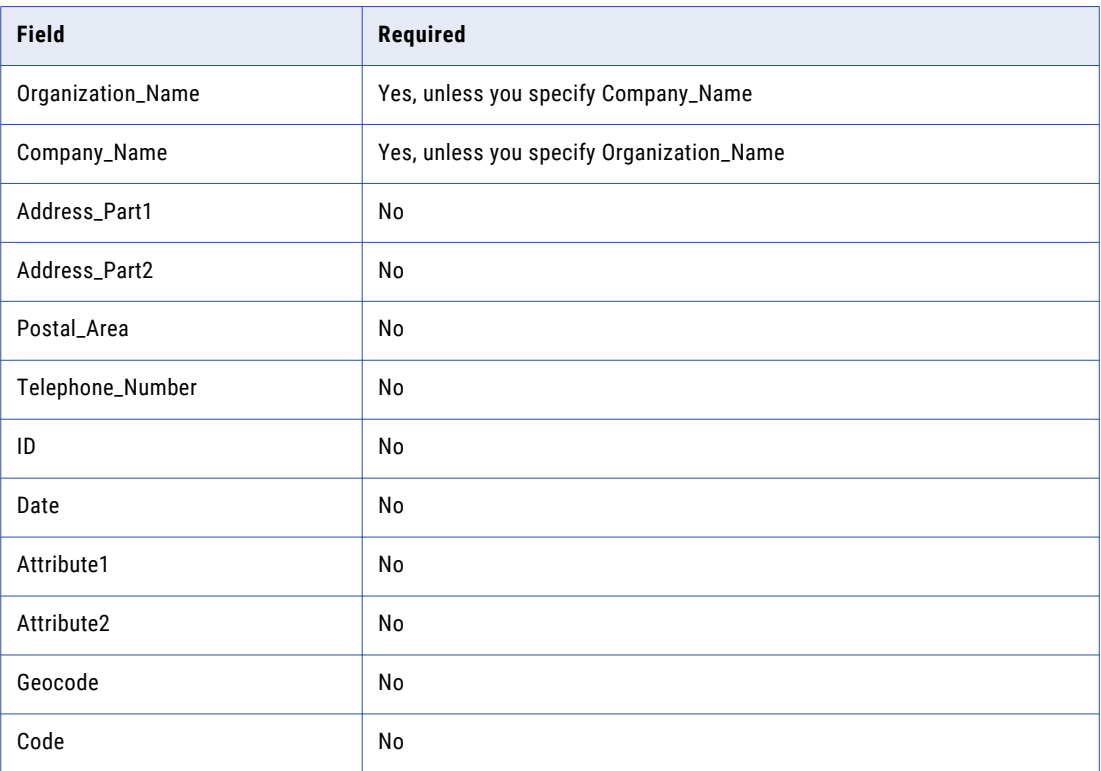

It is in essence the same purpose as Organization, except that tighter matching is performed and legal endings are not treated as noise.

To achieve a best score between Address\_Part2 and Postal\_Area, pass Postal\_Area as a repeat value in the Address Part2 field.

For example:

\*Address\_Part2\*100 Main St\*Address\_Part2\*06870\*\*\*

In this example, the Address\_Part2 score uses the highest of the two scored fields.

#### **Division**

The Division Purpose identifies an Organization at an Address. It is used after a search by Organization\_Name or by Address\_Part1, or both.

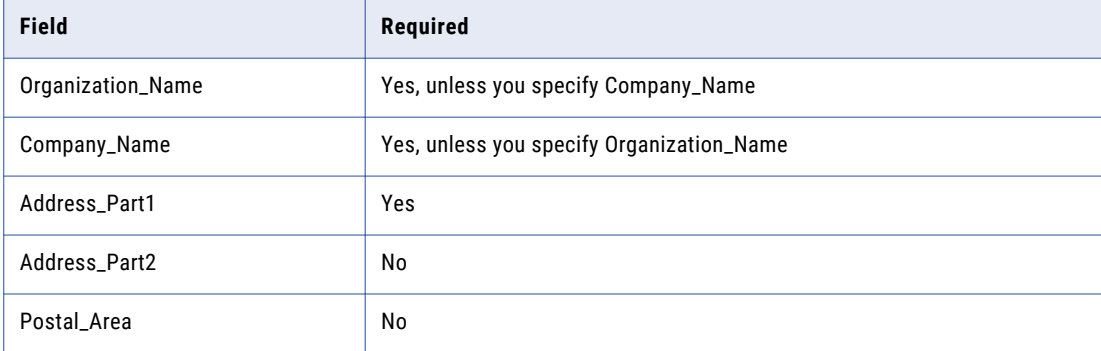

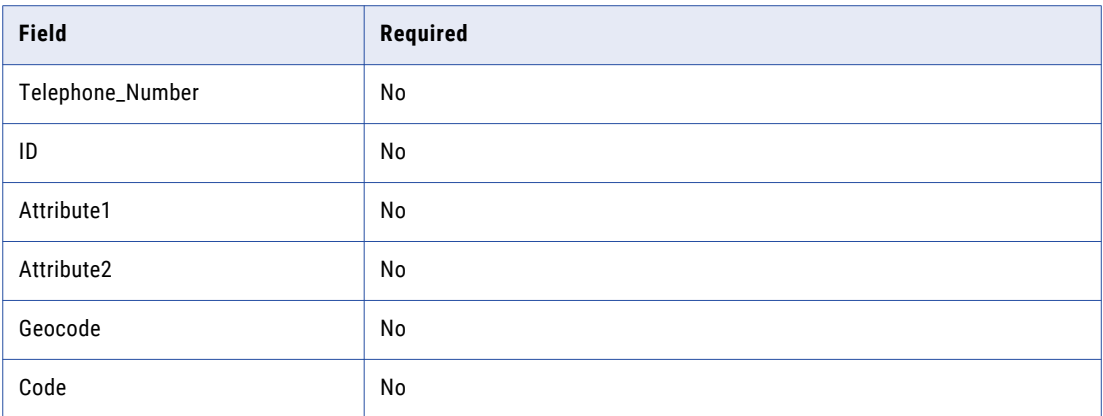

It is in essence the same purpose as Organization, except that Address Part1 is a required field. Thus, this purpose matches organization X at address Y or Z if multiple addresses are supplied.

To achieve a best score between Address\_Part2 and Postal\_Area, pass Postal\_Area as a repeat value in the Address Part2 field.

For example:

\*Address\_Part2\*100 Main St\*Address\_Part2\*06870\*\*\*

In this example, the Address\_Part2 score uses the highest of the two scored fields.

#### **Family**

The Family purpose identifies matches where individuals with the same or similar family names share the same address or the same telephone number.

This purpose is used after a tiered search (multisearch) by Address\_Part1 and Telephone\_Number.

Note: It is not practical to search by Person Name. It is because ultimately one word from the Person\_Name needs to match, and a one-word search does not perform well in most situations.

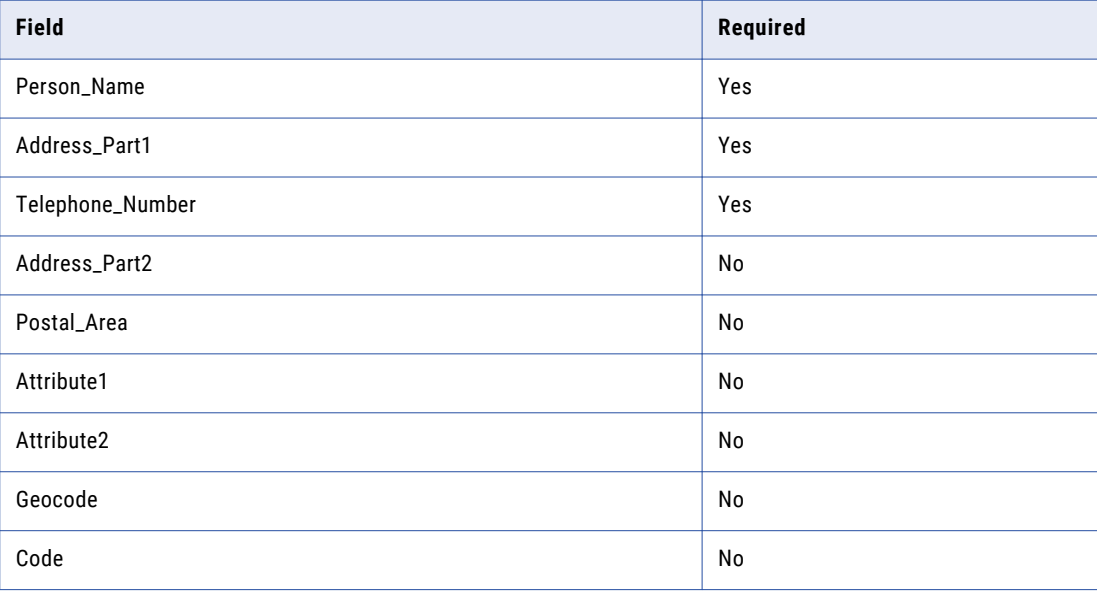

**Note:** Score is based on the best of the above group.

Emphasis is placed on the Last Name, or "Major Word" of the Person\_Name field. This is one of the few cases where word order is important in the way the records are passed to SSA-NAME3 for matching.

However, a reasonable score is generated provided that a match occurs between the major word in one name and any other word in the other name.

To achieve a best score between Address\_Part2 and Postal\_Area, pass Postal\_Area as a repeat value in the Address Part2 field.

For example:

\*Address\_Part2\*100 Main St\*Address\_Part2\*06870\*\*\*

In this example, the Address Part2 score uses the highest of the two scored fields.

#### **Fields**

The Purpose is provided for general nonspecific use. It is designed in such a way that there are no required fields. All field types are available as optional input fields.

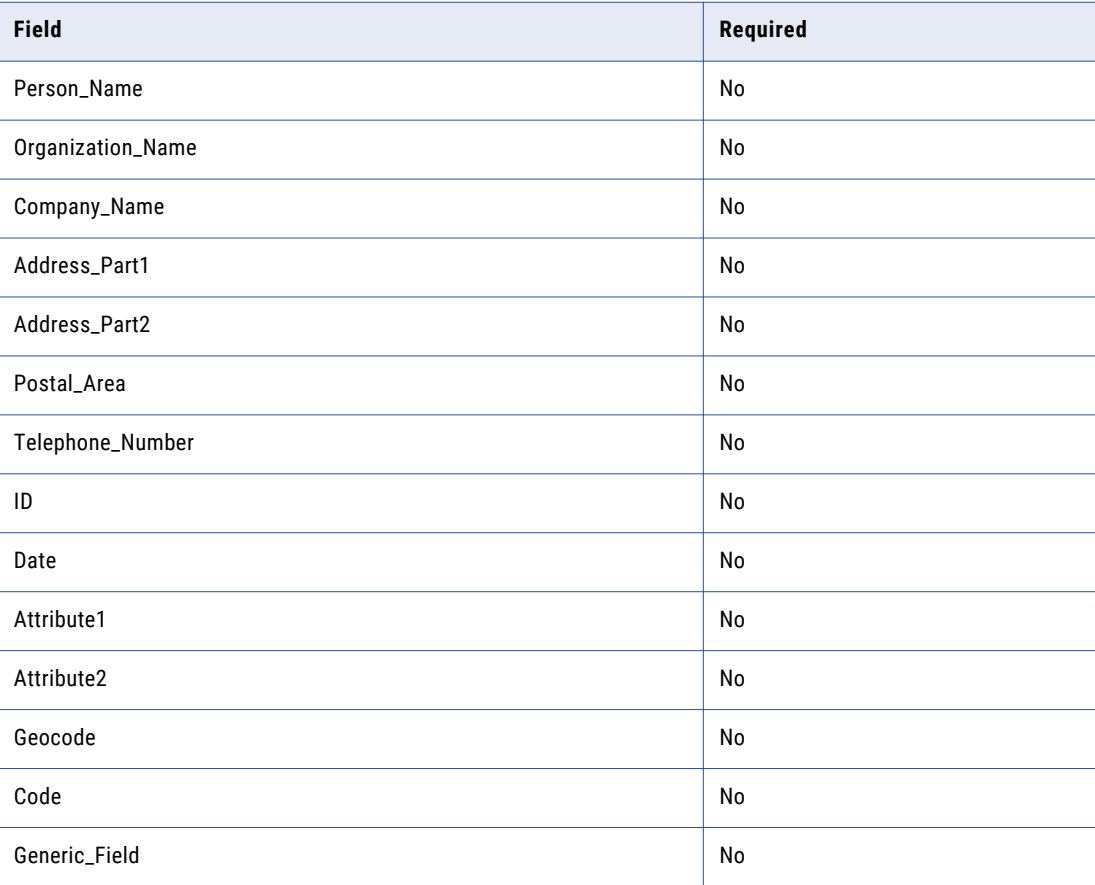

One way this Purpose could be used is as a non-exact match filter before applying some other Match Purpose. For exact match filters, use the Filter Purpose. For example, before passing a record to the Division Purpose, use the Fields Purpose to eliminate any organization with ID numbers which do not score above 80%. To do this, the application first passes the ID numbers to SSA-NAME3 for matching using PURPOSE=FIELDS. It then decides based on the score returned whether to pass the full records for matching by the Division Purpose.

#### **Filter1-9**

The Filter Purpose is provided so that the application can perform exact match filtering based on the setting of one or more flags in the records. One call to ssan3 match can use up to nine Filters(Filter1-9).

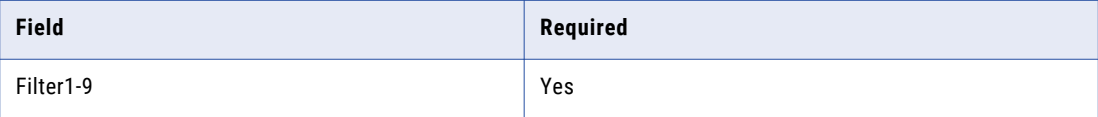

For example, say an index supported searching and matching across two types of names: Organization names (identified by a Name-Type-Flag of "C"), and Person names (identified by a Name-Type-Flag of "P"). A search application might need to support searches across both name types and within each name type. To support the "within each name type" search, the application can use the Filter Purpose to filter out exact matches based on the name type flag.

The fields Filter1-9 can be any code or flag.

For non-exact filtering, use the Fields Purpose.

#### **Household**

The Household purpose identifies matches where individuals with the same or similar family names share the same address.

This purpose is used after a search by Address Part1. It is not practical to search by Person Name. It is because ultimately one word from the Person Name needs to match, and a one-word search does not perform well in most situations.

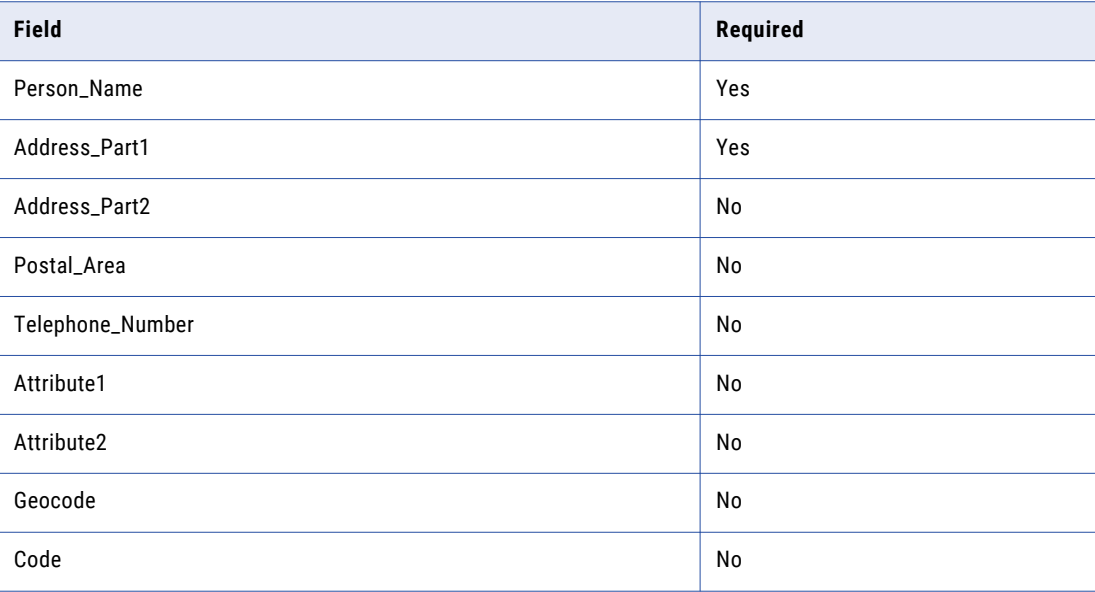

Emphasis is placed on the Last Name, or "Major Word" of the Person Name field. This is one of the few cases where word order is important in the way the records are passed to SSA-NAME3 for matching.

However, a reasonable score is generated provided that a match occurs between the major word in one name and any other word in the other name.

To achieve a best score between Address Part2 and Postal Area, pass Postal Area as a repeat value in the Address Part2 field.

For example:

\*Address\_Part2\*100 Main St\*Address\_Part2\*06870\*\*\*

In this example, the Address\_Part2 score uses the highest of the two scored fields.

#### **Individual**

This Purpose identifies a specific individual by name and with either the same ID number or Date of Birth attributes.

It is typically used after a search by Person\_Name.

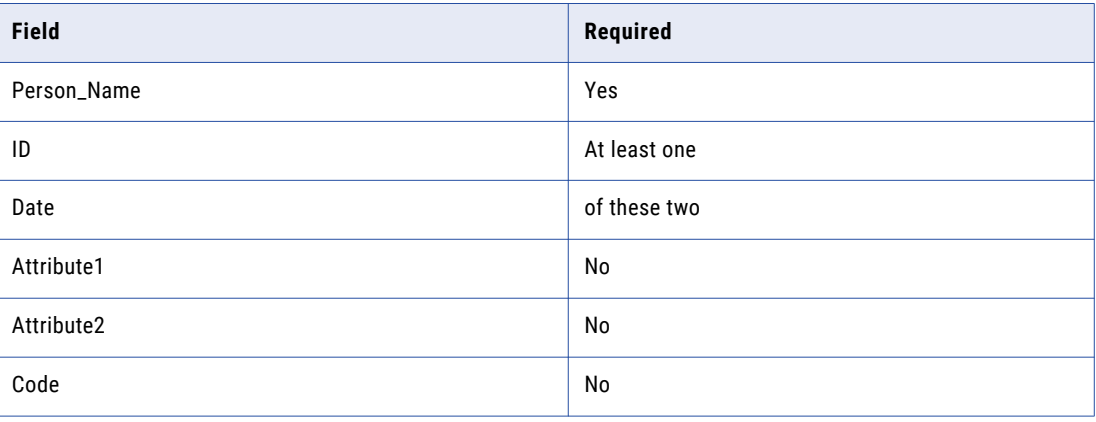

#### **Organization**

The Organization Purpose matches organizations primarily by name. It is targeted at online searches when a name-only lookup is required and a human is available to make the choice. Matching in batch requires other attributes in addition to name to make match decisions.

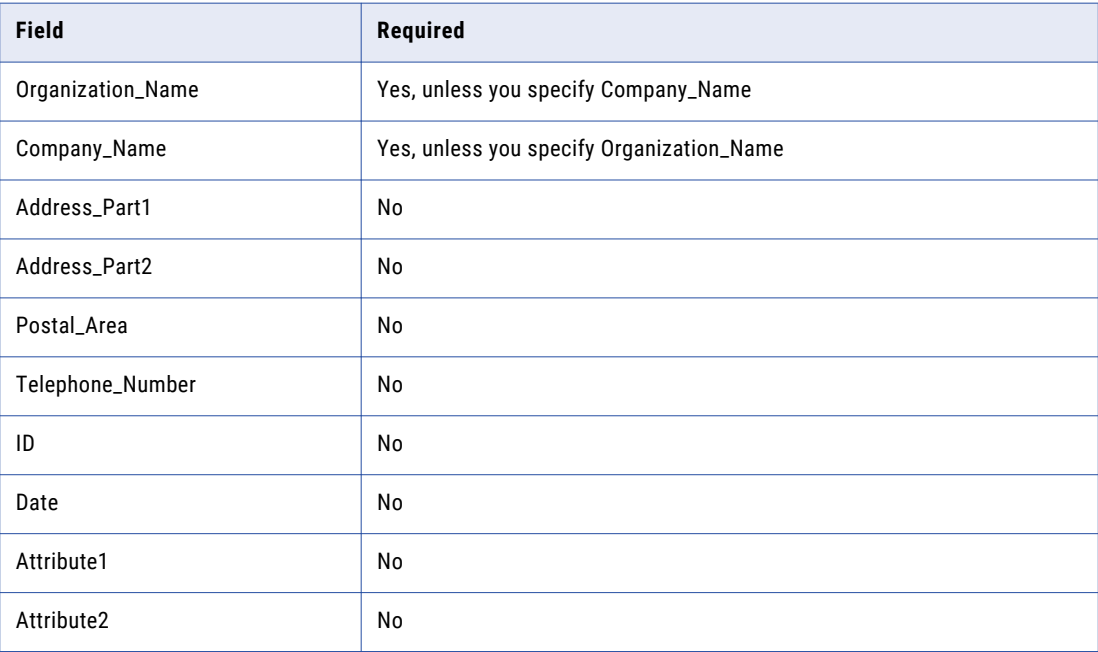

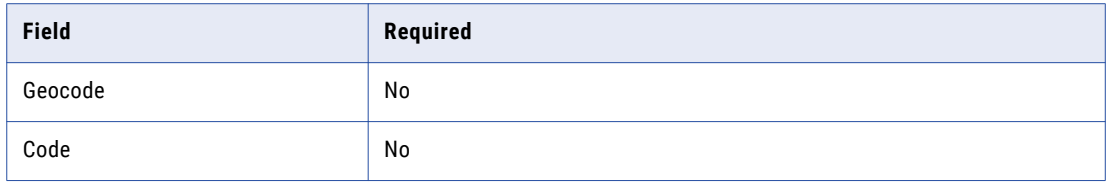

To achieve a best score between Address\_Part2 and Postal\_Area, pass Postal\_Area as a repeat value in the Address\_Part2 field.

For example:

\*Address\_Part2\*100 Main St\*Address\_Part2\*06870\*\*\*

In this example, the Address Part2 score uses the highest of the two scored fields.

#### **Person\_Name**

This Purpose identifies a person by name. It is targeted at online searches when a name-only lookup is required and a human is available to make the choice. Matching in batch requires other attributes in addition to name to make match decisions.

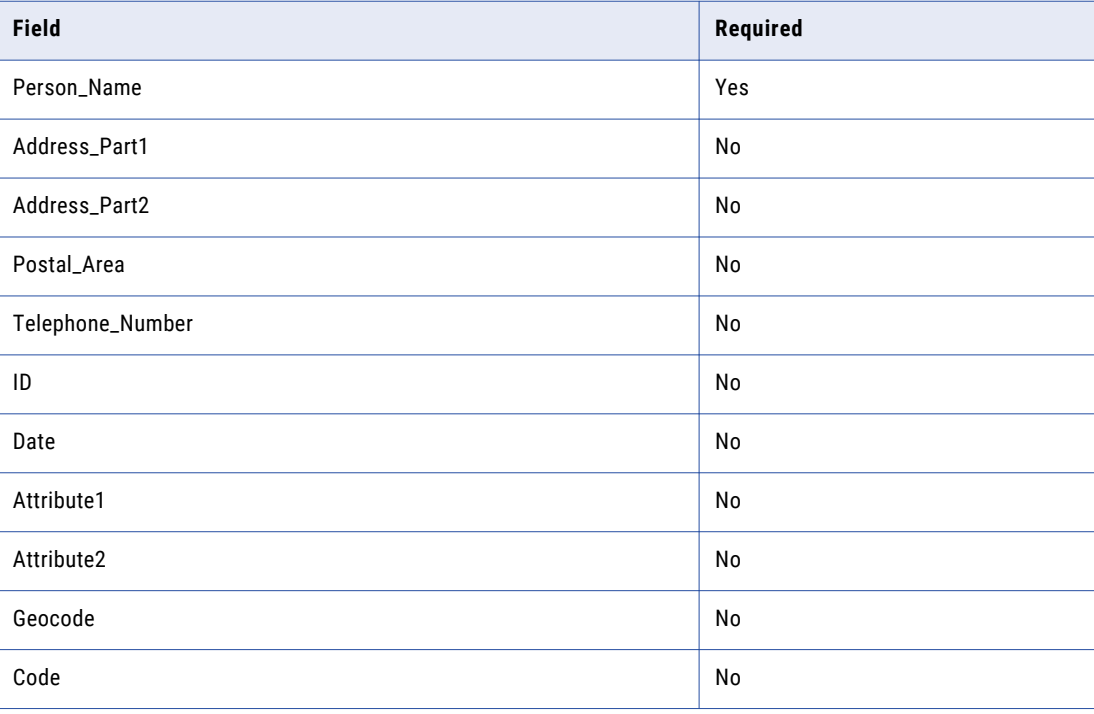

To achieve a best score between Address\_Part2 and Postal\_Area, pass Postal\_Area as a repeat value in the Address\_Part2 field.

For example:

\*Address\_Part2\*100 Main St\*Address\_Part2\*06870\*\*\*

In this example, the Address Part2 score uses the highest of the two scored fields.

#### **PublisherISBN**

The PublisherISBN purpose identifies and matches the publishing organization for a specified book with an International Standard Book Number (ISBN). The ISBN can be a 10-digit number or a 13-digit number. You can use this purpose after a search by book number, publisher, or both.

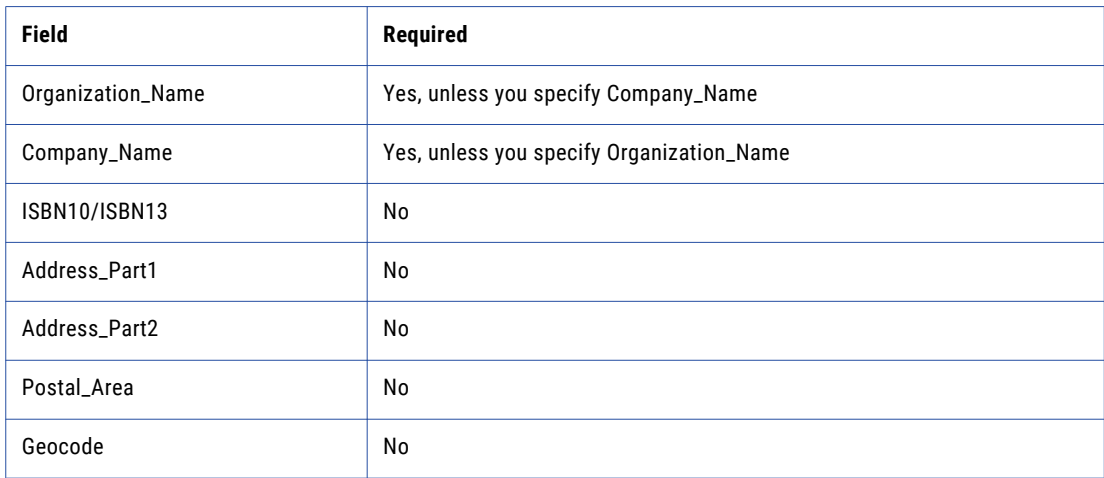

You can provide the locality, state, or post or ZIP code in the Address Part2 field to achieve a best score. You can increase the weight of the post or ZIP code by using the Postal\_Area field.

#### **Resident**

The Resident Purpose identifies a person at an address.

This purpose is used after a search by either Person Name or Address Part1, or both in a multi-search.

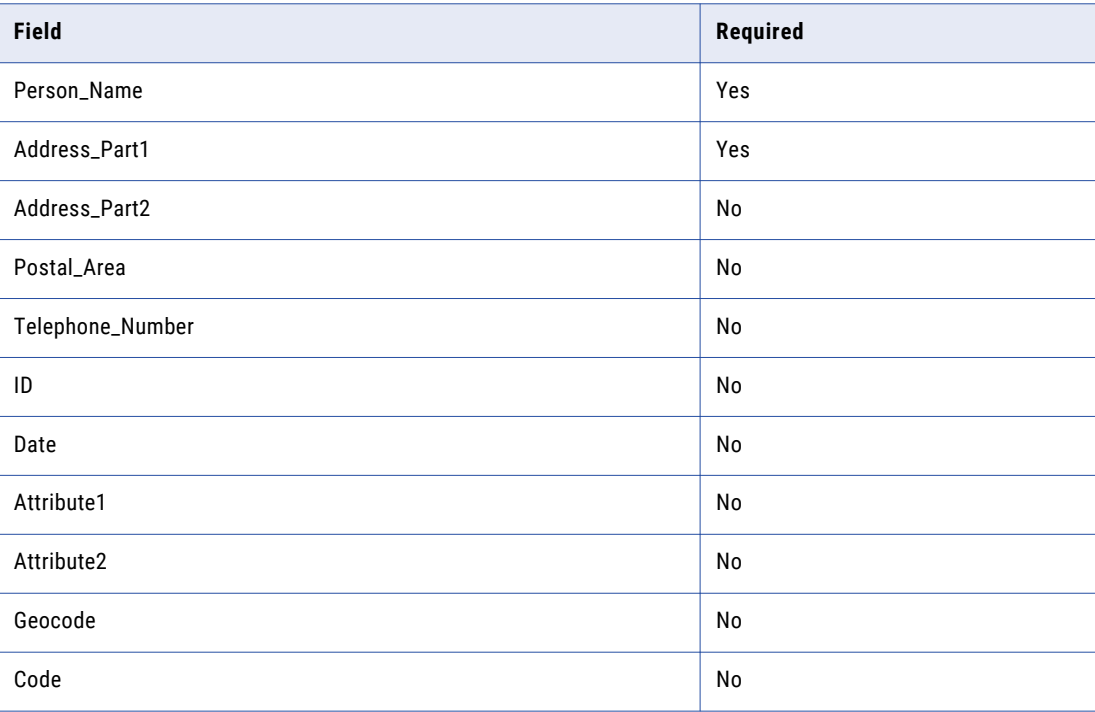

To achieve a best score between Address Part2 and Postal Area, pass Postal Area as a repeat value in the Address\_Part2 field.

#### For example:

\*Address\_Part2\*100 Main St\*Address\_Part2\*06870\*\*\*

In this example, the Address Part2 score uses the highest of the two scored fields.

#### **VIN\_Manufacturer**

The VIN Manufacturer purpose identifies and matches the manufacturer of a vehicle for a specified vehicle number. You can use this purpose after a search by vehicle number, vehicle manufacturer, or both. You can provide the locality, state, or post or ZIP code in the Address\_Part2 field to achieve a best score. You can increase the weight of the post or ZIP code by using the Postal\_Area field.

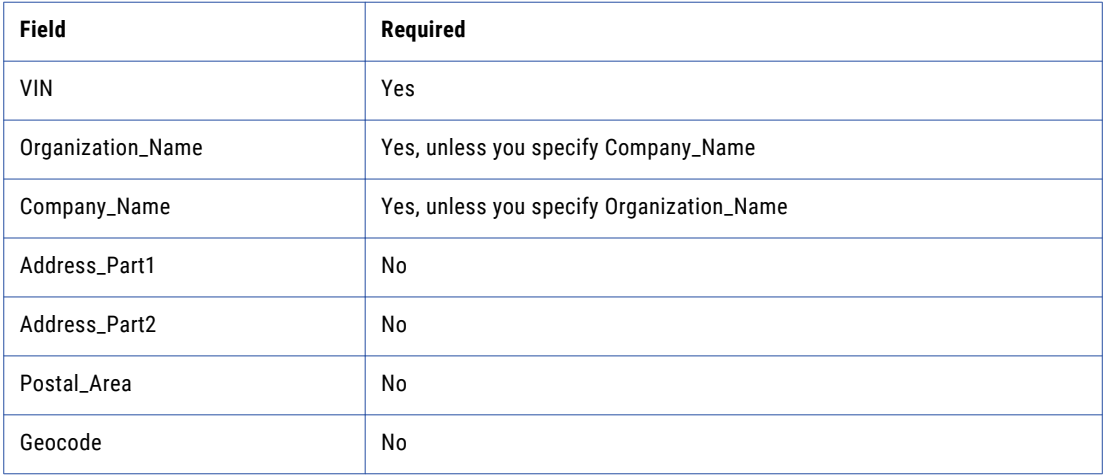

You can provide the locality, state, or post or ZIP code in the Address Part2 field to achieve a best score. You can increase the weight of the post or ZIP code by using the Postal Area field.

#### **VIN\_Owner**

The VIN Owner purpose identifies and matches the owner of a vehicle. You can use this purpose after a search by the person name who is the owner of the vehicle, vehicle number, or both. You can provide the locality, state, or post or ZIP code in the Address Part2 field to achieve a best score. You can increase the weight of the post or ZIP code by using the Postal Area field.

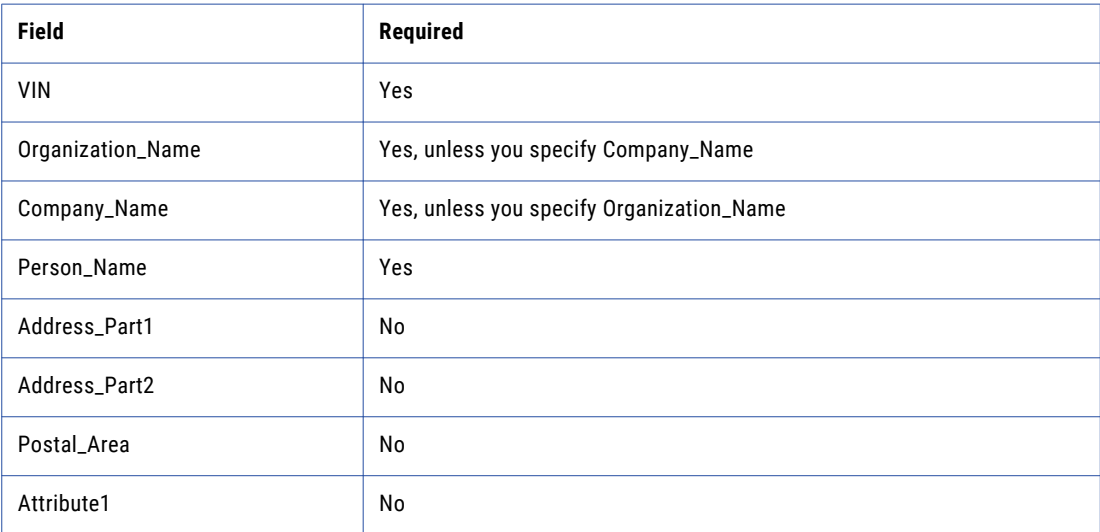

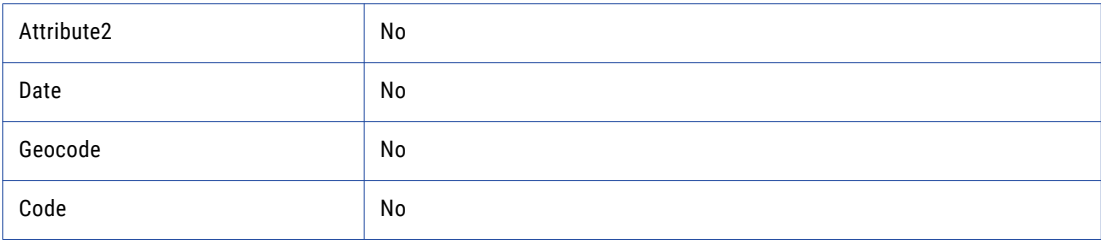

You can provide the color and the body type of the vehicle as the Attribute1 and Attribute2 fields for a best score. You can increase the weight of the post or ZIP code by using the Postal\_Area field.

#### **Wide\_Contact**

This Purpose loosely identifies a contact within an organization, without regard to the location.

It is used after a search by Person Name. However, a second search by Organization Name can be used to get better quality.

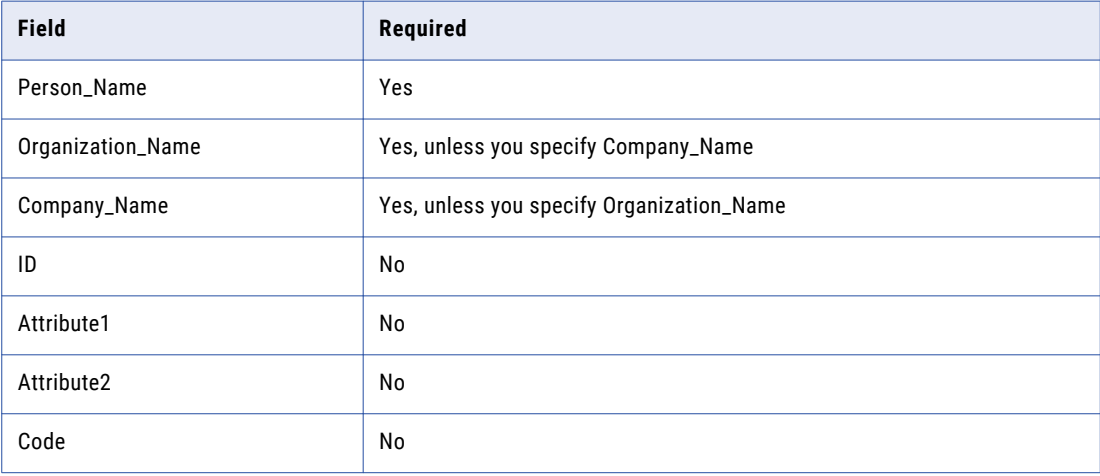

#### **Wide\_Household**

The Wide\_Household purpose identifies matches where the same address is shared by individuals with the same family name or with the same telephone number.

This purpose is used after a search by Address\_Part1.

Note: It is not practical to search by Person\_Name. It is because ultimately one word from the Person\_Name needs to match, and a one-word search will not perform well in most situations.

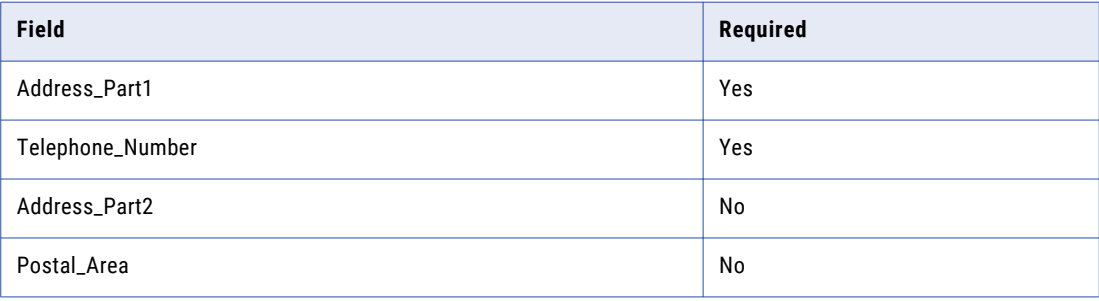

<span id="page-52-0"></span>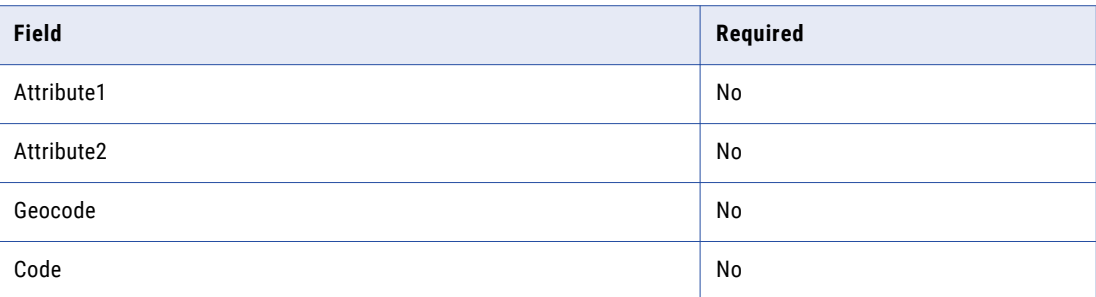

**Note:** Score will be based on best of this group.

Emphasis is placed on the Last Name, or "Major Word" of the Person\_Name field. This is one of the few cases where word order is important in the way the records are passed to SSA-NAME3 for matching.

However, a reasonable score is generated provided that a match occurs between the major word in one name and any other word in the other name.

To achieve a best score between Address Part2 and Postal Area, pass Postal Area as a repeat value in the Address Part2 field.

#### For example:

\*Address\_Part2\*100 Main St\*Address\_Part2\*06870\*\*\*

In this example, the Address\_Part2 score uses the highest of the two scored fields.

## Match Levels

Using Standard Populations, an application may be set up to match on any of the defined Match Purposes using one of three different Match Levels:

- **•** Typical
- **•** Conservative
- **•** Loose

The choice of Match Level is passed to the SSA-NAME3 "match" function directly by the user's application, or using the MATCH\_LEVEL= Control in MDM - Registry Edition.

It is good practice to test using different Match Levels on real production data and volumes to measure the reliability differences.

#### Typical

A Typical match level for most applications delivers "reasonable" matches. It should be used in typical online or batch transaction searches. It is the default if no Match Level is specified.

#### Conservative

A Conservative match level for most applications delivers "close" matches. It is generally used in batch systems where accuracy of match is paramount.

#### Loose

A Loose match level for most applications delivers matches with a higher degree of variation than Typical. It is generally used in systems where the risk of missing a match is high and manual review is available.

## <span id="page-53-0"></span>Generic Field

Some standard populations contain a Key Field called the Generic Field, and a Match Purpose called Generic. Currently, this is available in the following standard populations:

- **•** USA
- **•** UK
- **•** AUSTRALIA

The algorithm that builds keys and search ranges for Generic Data is invoked by calling SSA-NAME3 and by passing FIELD=Generic\_Field in the Controls parameter of the get\_keys or get\_ranges calls. Generic Data may contain either Person Names, Organization Names or Addresses. It may also contain a combination of these.

Using MDM - Registry Edition, it is passed in the KEY-LOGIC and SEARCH-LOGIC Controls parameters.

The Generic Field algorithm is designed to overcome some of the errors and variation that are common across entities such as Names of people, Names of organizations and Addresses. For Person Name, this may include salutations and honorifics, special characters, embedded spaces, nicknames, different word orders, use of initials, spelling errors, concatenated words, localized words, and foreign words. For Organizations, this may include different legal endings, abbreviations, salutations and honorifics, special characters, embedded spaces, nicknames, different word orders, missing and extra words, spelling errors, concatenated words, use of initials, mixed use of numbers and words, foreign words, and localization. For Addresses, this may include presence of care of information, abbreviations, special characters, embedded spaces, different word orders, spelling errors, concatenated words and numbers, use of initials, mixed use of numbers and words, foreign words, missing words, extra words and sequence variations.

MDM - Registry Edition may pass multiple Generic Fields (such as names and addresses) in the one call to SSA-NAME3.

Generic Field is normally used to homogenize indexes of various types of data such as Person Names, Addresses, and Organization names. This allows them to be stored in a single index table by the application (or MDM - Registry Edition). Using such an index, application may implement a generic search where the type of data need not be available.

For example, if search for 'GreenHorn' is expected to find the person 'Peter GreenHorn', as well as the Organization 'GreenHorn Industries', then the Generic Field may be used to build keys and ranges.

The Generic Match Purpose is designed to match general non-specific data. The only required field for this purpose is the Generic Field.

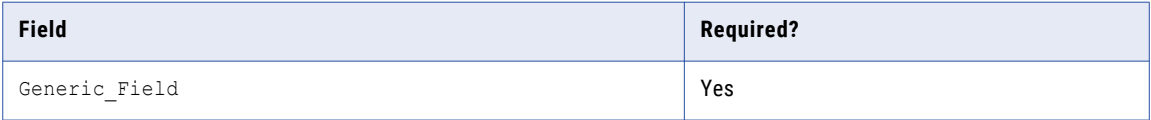

Algorithms designed for specific type of data such as Person Names, Address Part1 and Organization Name carry significantly less overhead than the Generic Field due to their targeted processing domain. On the other hand, the Generic Field algorithm reduces the overhead associated with creation and maintenance of separate indexes, and allows applications such as MDM-Registry Edition to simplify the search experience by not having to categorize search data.

The Generic Field algorithm has an Edit-List whose rules may be overridden by the Population Override Manager or Edit Rule Wizard.

## <span id="page-54-0"></span>Managing Population Rule Sets

A Population rule-set is a file used by the SSA-NAME3 callable routine to modify its behavior for different countries, languages or data populations.

Population rule-sets may be one of three types:

- **•** Standard Populations are provided with the product.
- **•** A Custom Population may be built by an Informatica Corporation consultant for a customer with unusual or special needs.
- **•** A Local Population is the result of local rules modifications done via the Population Override Manager or Edit RuleWizard.

It is possible for a system to have all three types of Population rule-sets. If so, there is an order of precedence in loading by SSA-NAME3. If a Local Population (file extension of .YLP) is present in the folder identified by the "System" Control, it is loaded; else if a Custom Population is present (file extension of . $YCP$ ), it is loaded; else the Standard Population is loaded (file extension of .YSP).

# <span id="page-55-0"></span>INDEX

## C

Code [31](#page-30-0) Corp\_Entity [36](#page-35-0) Custom Population [55](#page-54-0)

## E

Edit Rule Wizard [34](#page-33-0) Extended Keys [34](#page-33-0)

## G

Geocode [31](#page-30-0)

## K

Key Field [30](#page-29-0) Key Levels [34](#page-33-0) Key-Logic [10](#page-9-0)

## M

Match Level [30](#page-29-0) Match Levels Conservative [53](#page-52-0) Loose <u>[53](#page-52-0)</u> Typical [53](#page-52-0) Match Purpose [30,](#page-29-0) [36](#page-35-0) Multi-Purpose Matching [22](#page-21-0)

### O

Organization Names [31](#page-30-0)

### P

Person Names [31](#page-30-0) Population rule-set [55](#page-54-0)

## S

## T

Tagged Data Format [10](#page-9-0)

## $\overline{U}$

Unicode [22](#page-21-0) UTF8 [22](#page-21-0)